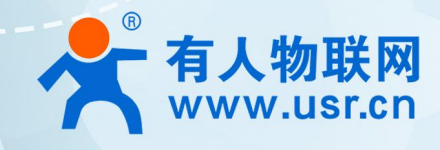

# 积木式边缘网关

# USR-M300

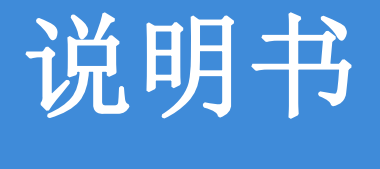

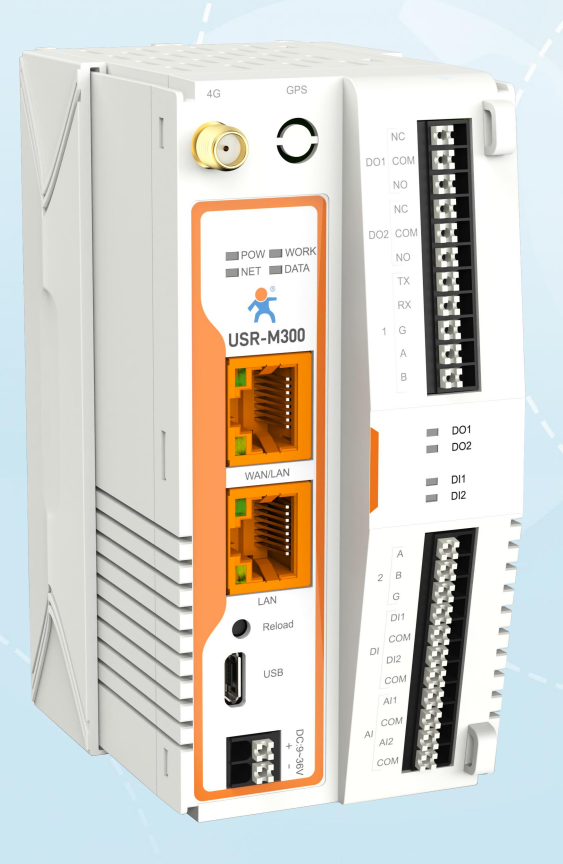

# 联网找有人

可信赖的智慧工业物联网伙伴

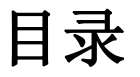

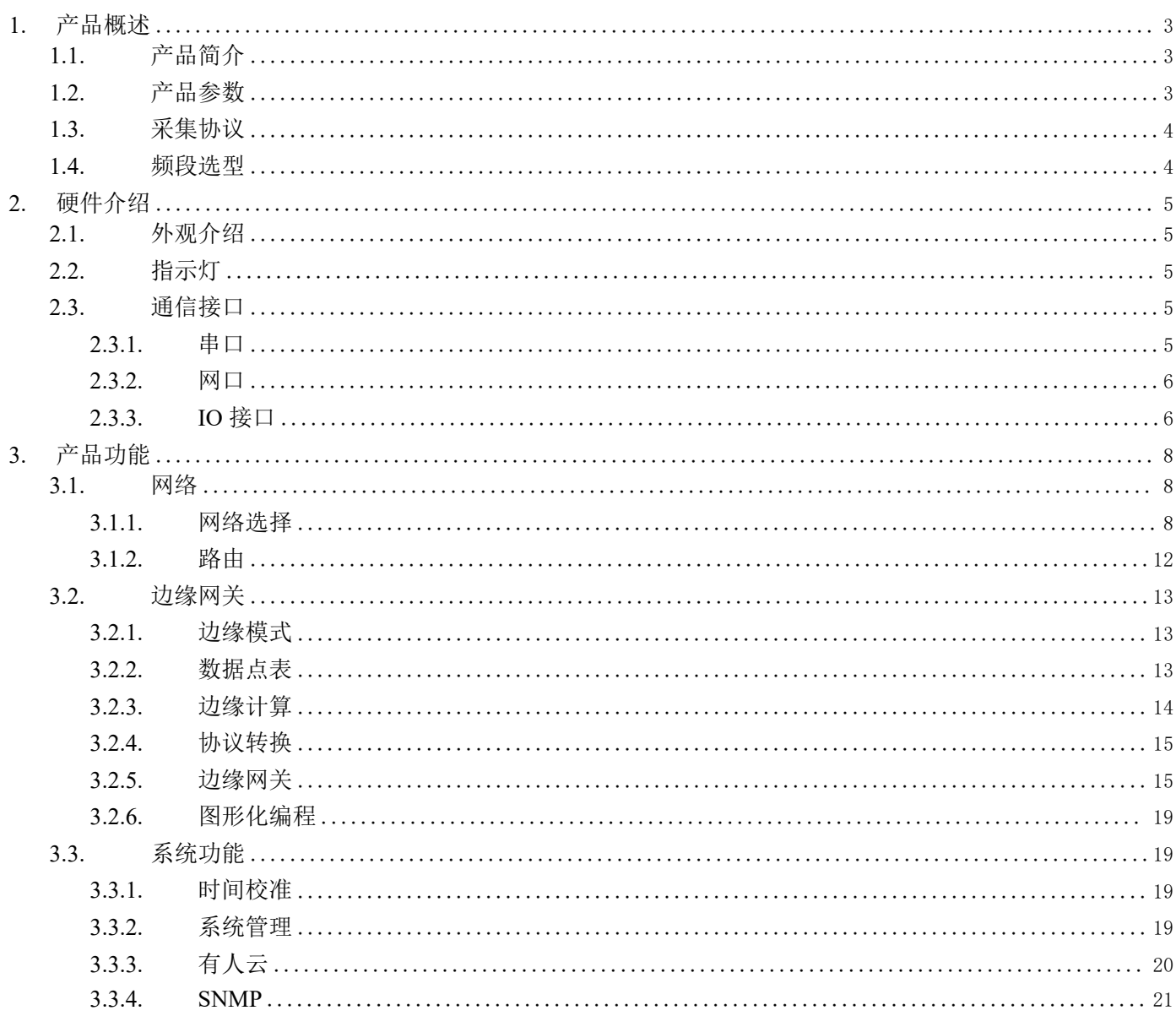

# <span id="page-2-0"></span>**1.** 产品概述

# <span id="page-2-1"></span>1.1.产品简介

USR-M300 是一款高性能可拓展的综合性边缘网关。产品集成了数据的边缘采集、计算、主动上报和数据读写,联动控制,IO 采集和 控制等功能,采集协议包含标准 Modbus 协议和多种常见的 PLC 协议,以及行业专用协议;主动上报采用分组上报方式,自定义 Json 上报 模版,快速实现服务器数据格式的对接。同时产品还具备路由和 VPN 以及图形化编程功能,图形化模块设计边缘计算功能,满足客户自有 设计需求。产品支持 TCP/MQTT(S)协议通信,支持多路连接;支持 Modbus RTU/TCP 和 OPC UA 协议转换等功能,产品更是支持有人云,阿 里云和 AWS,华为云等常用平台的快速接入。

产品采用 Linux 内核, 主频高达 1.2Ghz; 网络采用 WAN/LAN 加 4G 蜂窝的设计, 上行传输更加可靠, 同时 LAN 口可以外接摄像头等设 备,结合本身路由功能即可实现功能应用;硬件上集成了 2 路 DI, 2 路 DO 和 2 路 AI 和 2 路 RS485,不仅能实现工业现场控制和采集的需 求,还能实现根据各种采集点数据或状态进行联动控制。可以广泛应用在智慧养殖,智慧工厂等多种工业智能化方案中。

产品在结构上采用可拓展设计,可以通过拓展不同功能的模块进行组合应用,更好的满足不同场景对于 IO 数量和通信接口的需求。 方便快捷,节省成本。

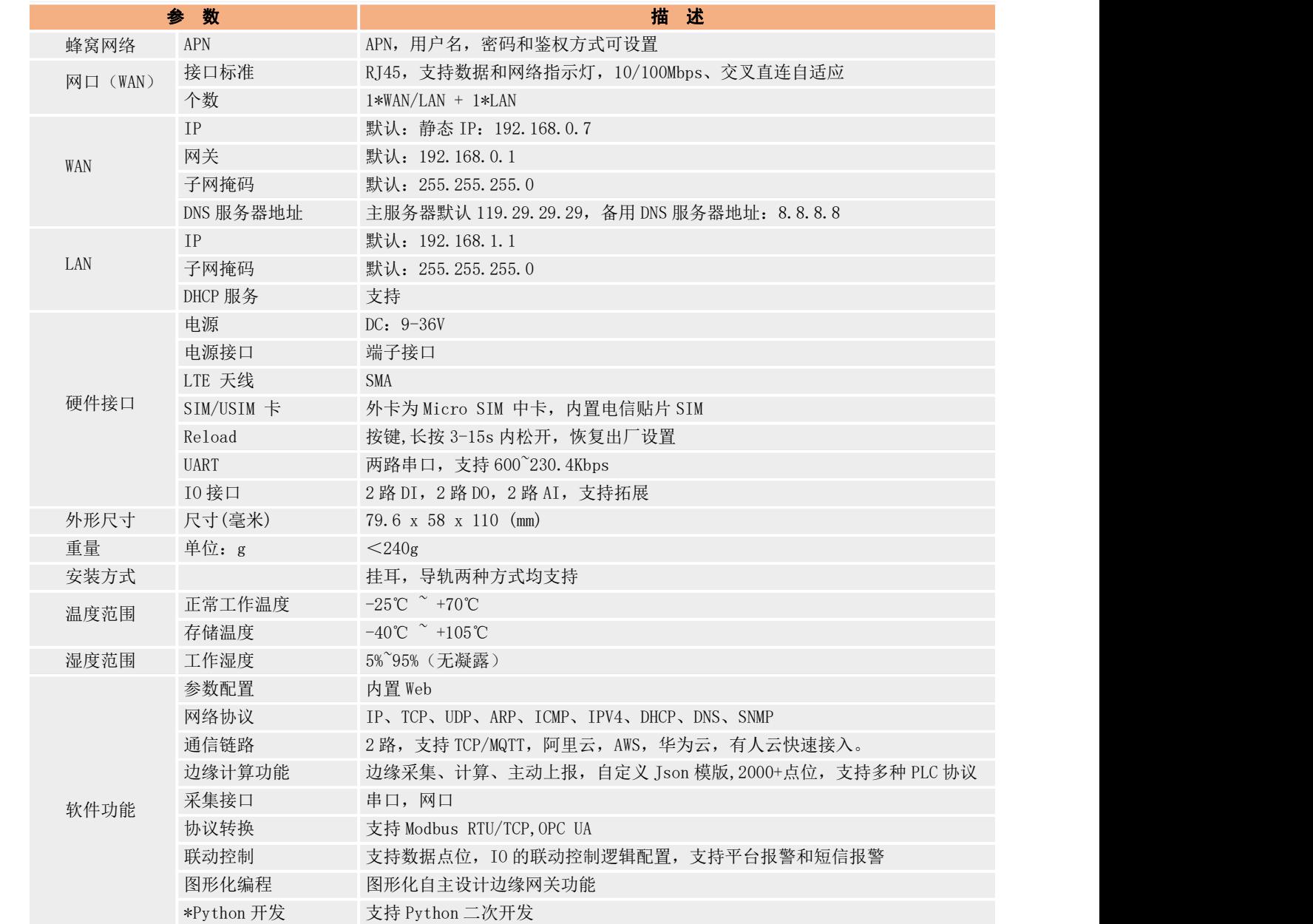

# <span id="page-2-2"></span>1.2.产品参数

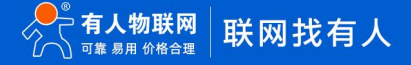

SSL 加密 TOP, MQTT 协议传输的加密操作,可上传证书

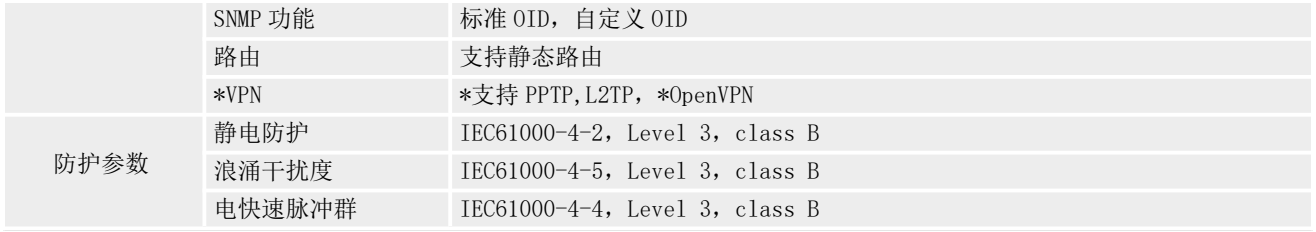

<span id="page-3-0"></span>注: 标记\*的功能开发中

# 1.3.采集协议

M300 支持的采集协议如下表:

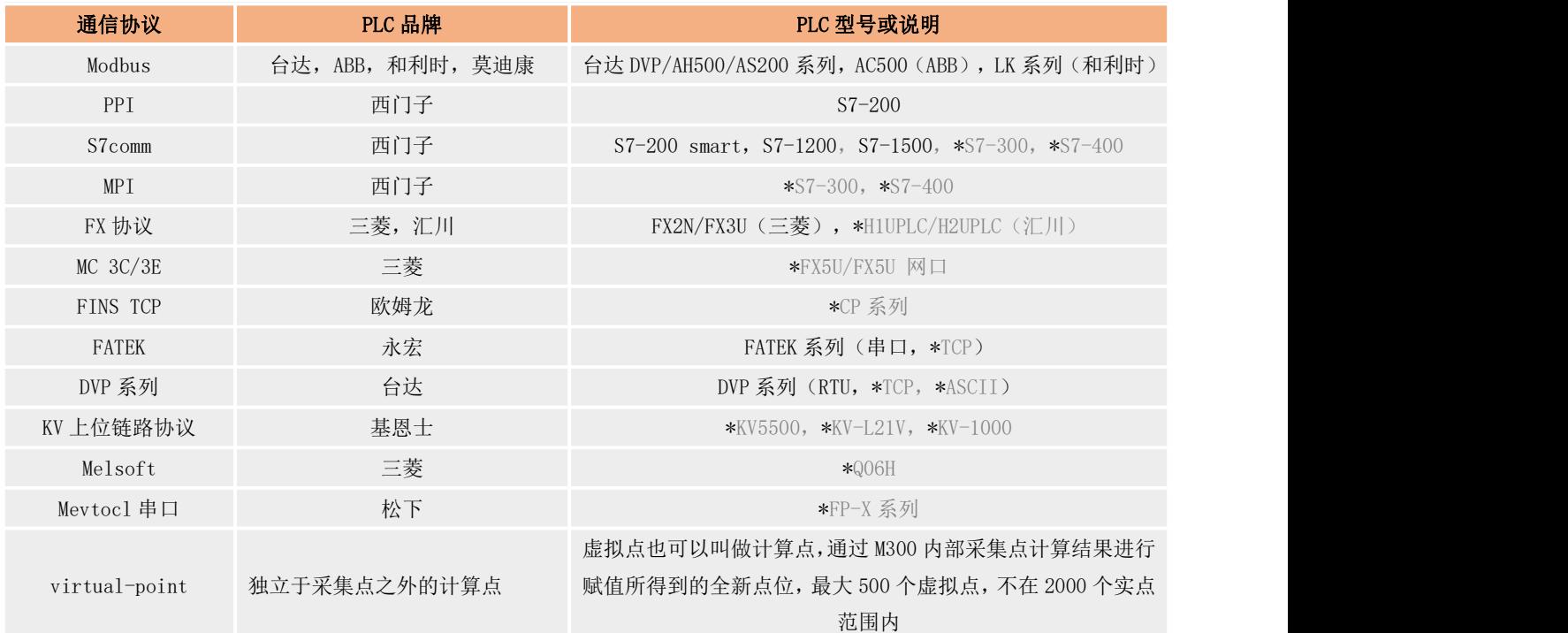

<span id="page-3-1"></span>注:标记\*的为开发中协议。

# 1.4.频段选型

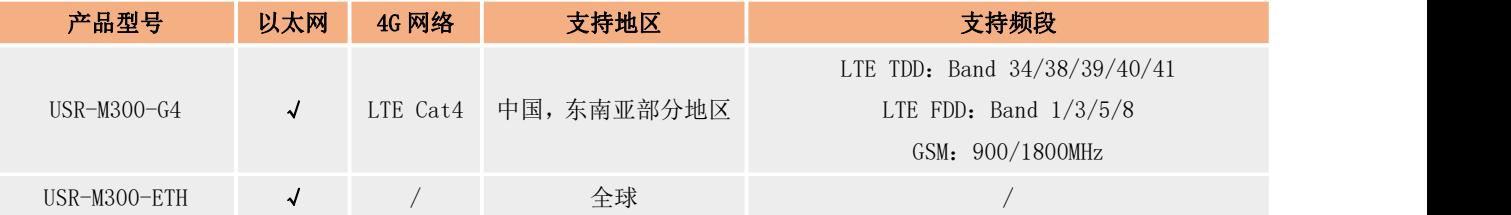

# <span id="page-4-0"></span>**2.** 硬件介绍

# <span id="page-4-1"></span>2.1.外观介绍

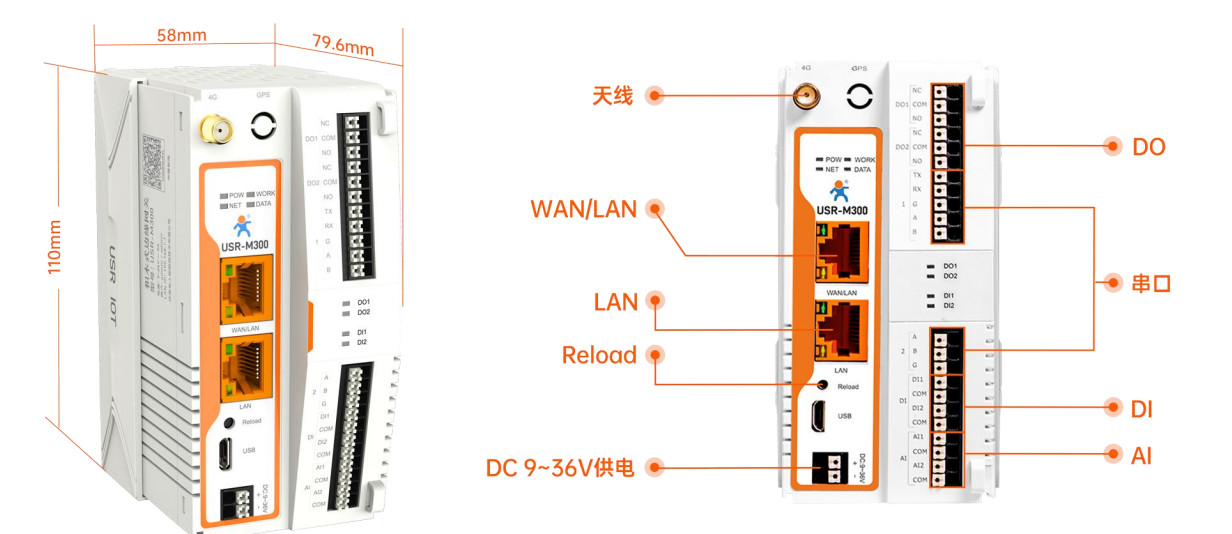

#### 丝印说明:

串口 1: 支持 RS232 和 RS485, 两种接口任选其一, 不可同时使用。TX/RX 为串口 1 的 RS232 接口, A,B 为串口 1 的 RS485 接口, G 为 地,RS232 和 RS485 共用。

串口 2: 仅支持 RS485, 接口标识 A, B, G。

# <span id="page-4-2"></span>2.2.指示灯

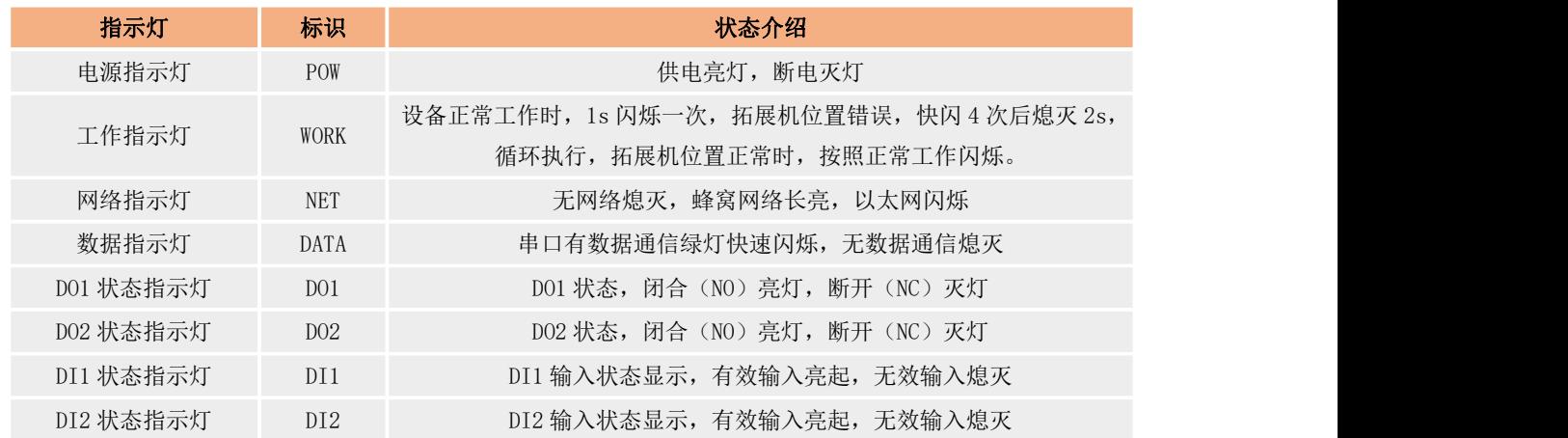

# <span id="page-4-3"></span>2.3.通信接口

## <span id="page-4-4"></span>2.3.1. 串口

USR-M300 支持两路串口通信, 其中串口 1 支持 RS485 和 RS232 两种电平接口, 通信任选其一即可。串口 2 为标准的 RS485 接口, 既可 以用于对终端设备的轮训采集, 也能作为上行通信口, 外接 485 拓展屏等设备, 实现外设对 M300 中数据采集和展示。

串口参数如下表:

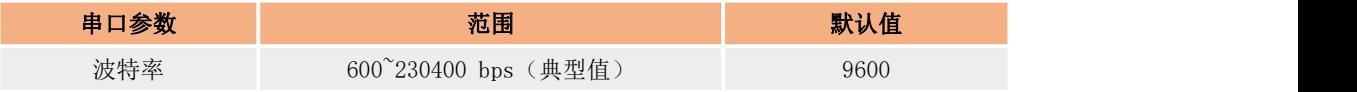

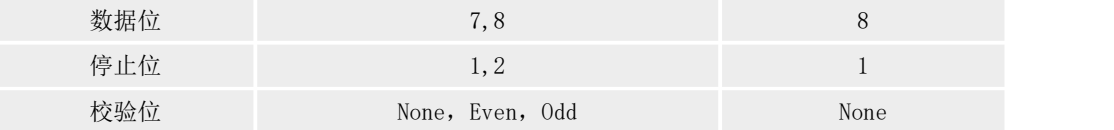

## <span id="page-5-0"></span>2.3.2. 网口

USR-M300 硬件上具备两个标准的 RJ45 网口座,第一个网口支持 WAN, LAN 两种模式,可以内置网页配置切换,第二个网口为标准 LAN 口。网口 1 和网口 2 的 LAN 公用一套 LAN 配置。

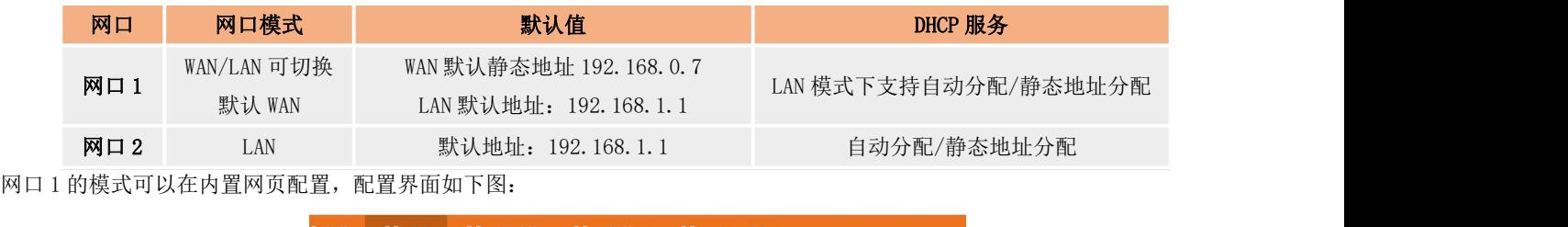

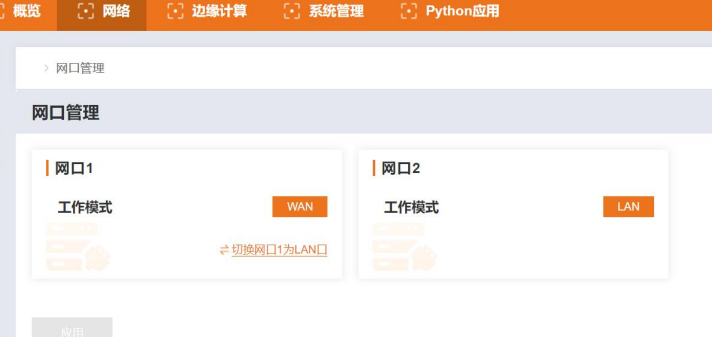

# 2.3.3. IO 接口

<span id="page-5-1"></span>USR-M300 主机支持 2 路 D0, 2 路 DI, 2 路 AI。具体参数如下表:

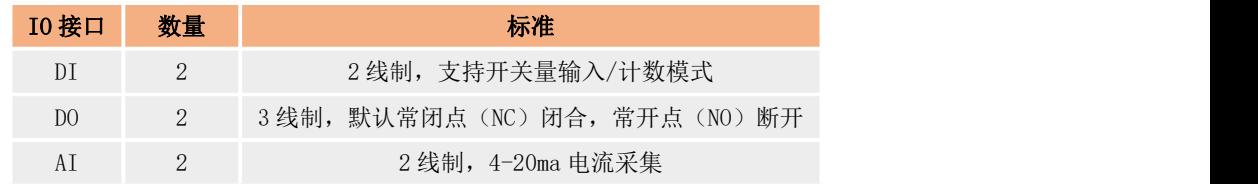

## 2.3.3.1. 拓展管理

USR-M300 作为积木式网关,采集积木式设计,快速实现 IO 的拼接拓展,每台 M300 最多可以实现 6 组拓展机接入,每台拓展机支持 8 路 IO 接口,可以根据需求进行 DI, DO 和 AI 数量的灵活匹配。

USR-M300 接入拓展机之前,需要通过内置网页进行预配置,设定不同类型拓展机接入的顺序,应用成功后重启设备生效,可根据内置 网页上配置的顺序接入拓展机,M300 内置网页将展示拓展的 IO 接口信息,同时 M300 具备自动识别拓展机的功能,并和预配置进行对比, 如果接入位置和预置位置的拓展机类型不对应,将会通过主机和拓展机的 work 灯进行报警提示。

预配置界面如下图:

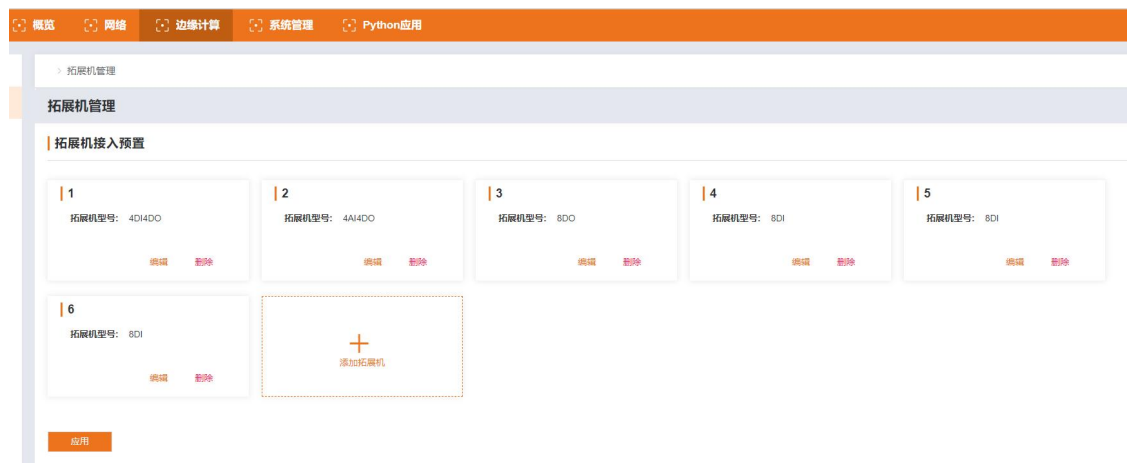

#### 2.3.3.2. IO 状态监管

USR-M300 的内置网页配备了本机 IO 和拓展 IO 的状态监管界面,通过 IO 状态界面可以实现 DO 状态的查询和控制, DI 的状态和数据 查看,AI 数据的查看。IO 状态界面如下:

DI 状态有两种模式,分别为计数和开关量检测,计数模式时,界面展示的是计数的实际数值,开关量检测模式时,展示的是 DI 的开 关状态。每个 DI 的状态独立展示,互不影响。

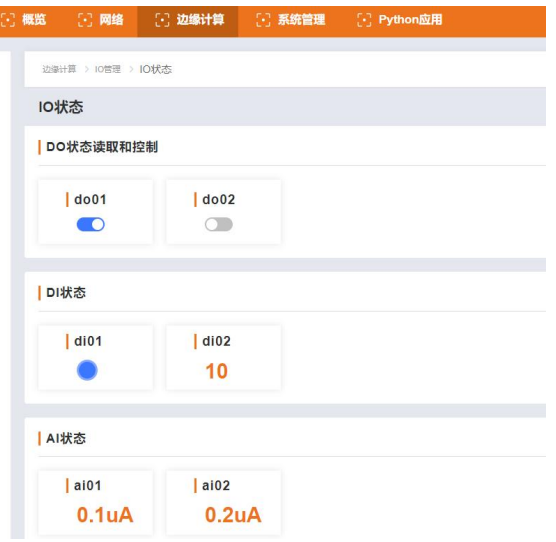

## 2.3.3.3. IO 功能

IO 功能主要涉及 M300 主机和拓展机的 IO 接口功能参数配置。其中包括 DI 的采集模式和滤波时间,DO 的重启保持还有定时功能。IO 功能配置在内置网页"边缘计算->I0 管理->I0 功能"路径下。

DI 功能:主要为每路 DI 模式设定以及相关模式参数的配置,支持开关量采集和计数量采集。相关参数介绍如下:

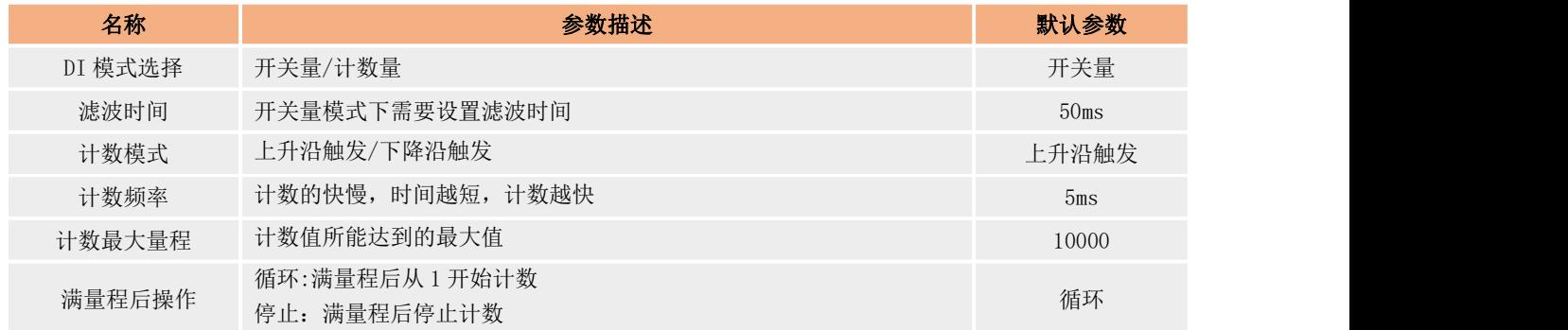

重启保持功能:默认关闭,开启后,所有 DO 的状态在 M300 软重启后,将会恢复到重启前状态。此功能不支持断电重启。

# <span id="page-7-0"></span>**3.** 产品功能

本章主要介绍 USR-M300 功能, USR-M300 产品功能包括边缘网关功能, IO 功能,联动功能, 网络, 路由, VPN, 通信链路, 协议转换, 图形化编程等功能。

# <span id="page-7-1"></span>3.1.网络

<span id="page-7-2"></span>USR-M300 支持以太网和蜂窝网两种网络,并且两种网络可以同时运行。M300 支持两种网络的自由配合来满足不同的需求。

## 3.1.1. 网络选择

USR-M300 支持 4 种网络组合方式,同时配备了链路探测功能,可以自定义探测服务器,快速探测网络是否通畅,从而保证不同网络间 的快速切换,保证网络的正常通信。

参数介绍如下:

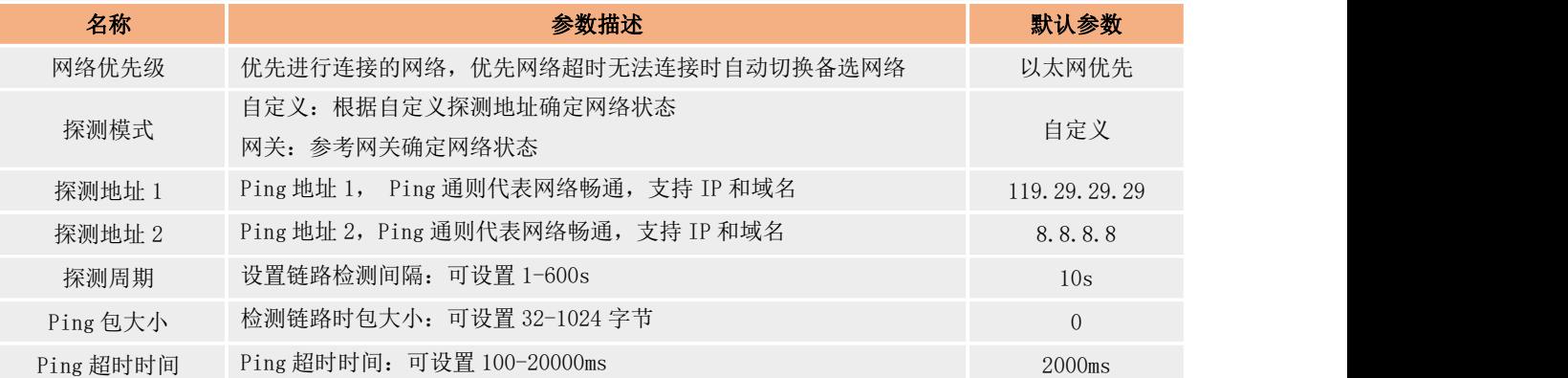

网络优先级说明如下:

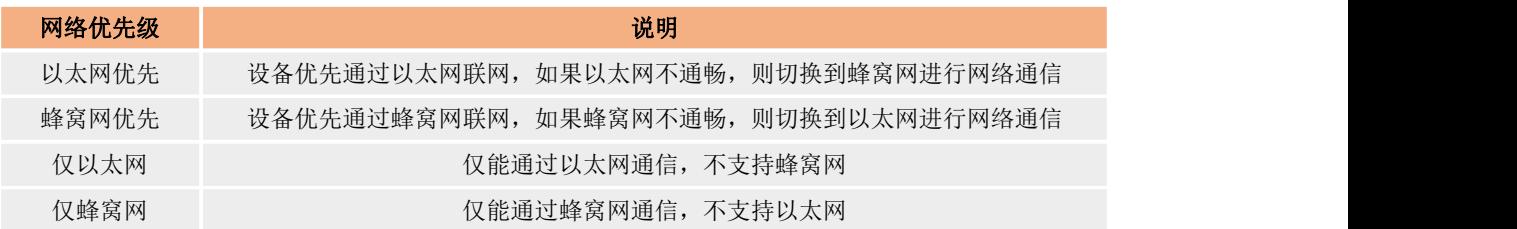

## 3.1.1.1. 蜂窝网络

USR-M300 的蜂窝网络为 LTE Cat4 (4G) 网络,理论速率上行 50Mbps,下行 150Mbps。产品设计采用双卡单待的方式, SIM1 为外置卡, Micro SIM 卡槽, SIM2 为内置卡, 有人出厂自带贴片卡, 默认为电信 SIM。

SIM 卡支持四种模式,分别是 SIM1 优先, SIM2 优先, 仅 SIM1 和仅 SIM2。并且蜂窝网支持网络探测和信号探测模式,可以快速识别网 络通畅情况,及时实现 SIM 卡的切换。

蜂窝网的状态和配置界面如下图:

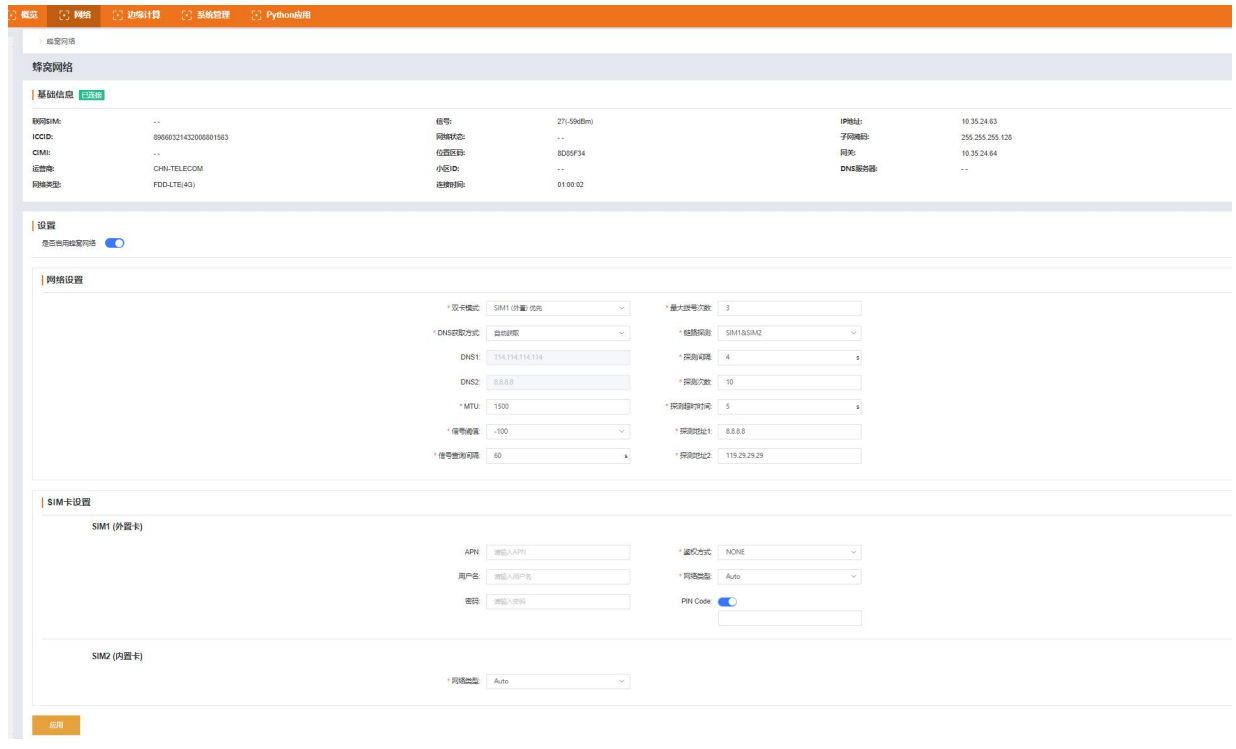

#### 参数介绍如下:

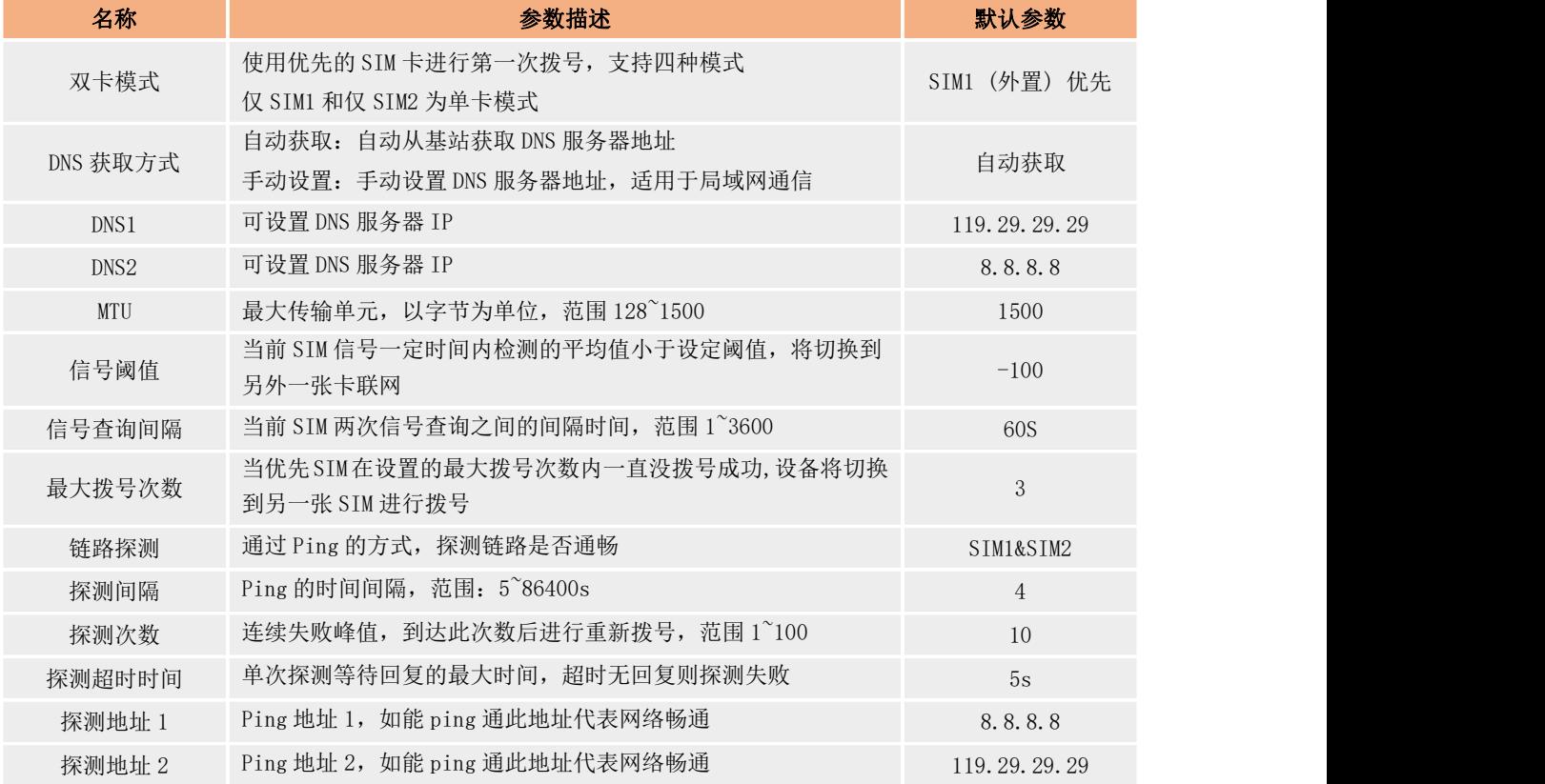

#### SIM 卡设置参数如下:

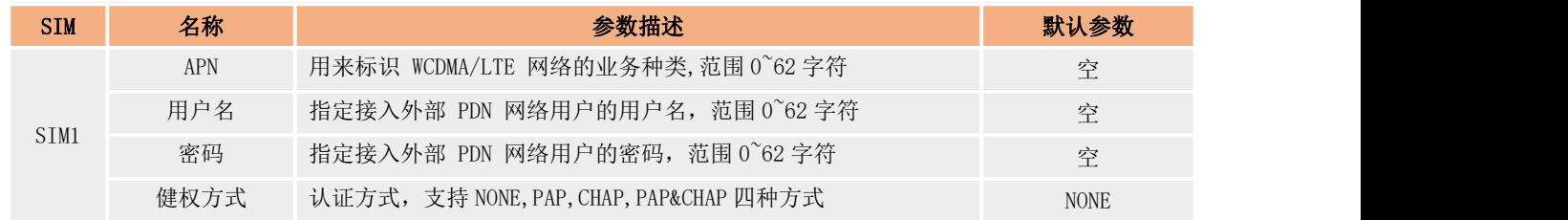

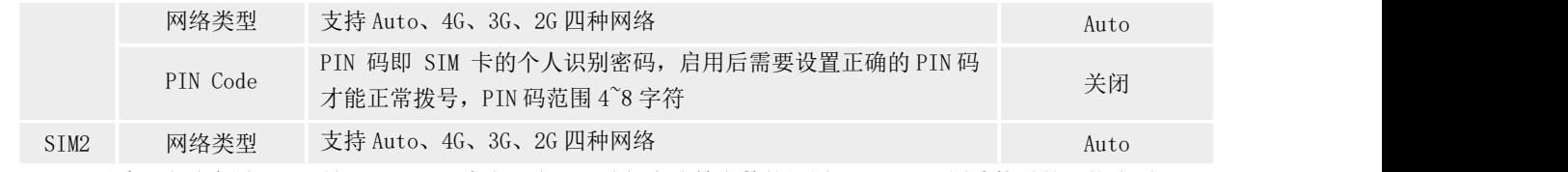

注: SIM2 出厂默认张贴内置 SIM, 所以无 APN, 用户名, 密码和鉴权方式等参数的设置, 只可以配置连接时的网络类型。

#### 3.1.1.2. WAN

USR-M300 在硬件上设计了两个网口,网口 1 为 WAN/LAN 可切换, 当网口 1 设置为 WAN 模式时, 需要同时配置 WAN 的相关参数, 才能正 常使用 M300 的 WAN 口功能。

WAN 口可以作设备对接外网的以太网口,直接接入上级路由或交换机,利用 DHCP 方式进行外网远程通信。

WAN 口的 IP 地址支持动态和静态两种获取途径,DNS 地址可以自动获取,也可以自定义,公网和局域网均可使用。配置界面如下:

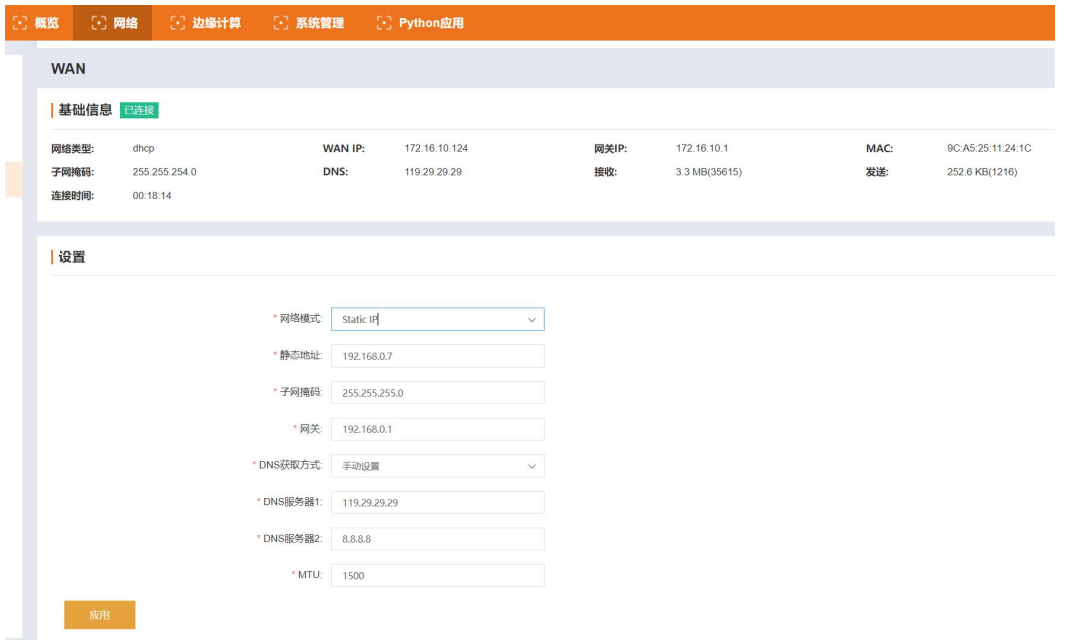

#### 参数介绍如下:

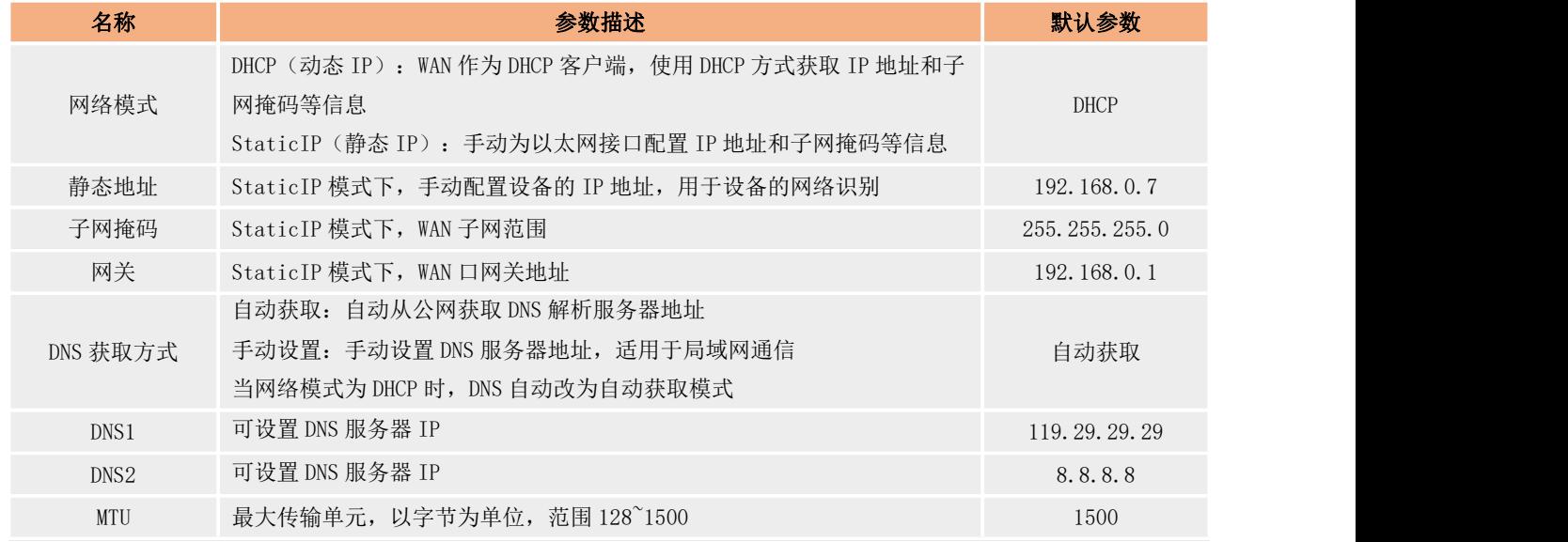

## 3.1.1.3. LAN

USR-M300 网口 2 为 LAN 口, 网口 1 可选 LAN 模式, LAN 主要在局域网应用, 用于局域网组网和下端设备 IP 地址的分配, 因此 LAN 口 具备 DHCP 服务。所以 LAN 的主要应用有两部分参数,一部分为 LAN 的接入 IP 地址和子网掩码, 以及 DHCP 服务的分配规则。另一部分则 是 DHCP 服务列表,展示 DHCP 下端设备 IP 地址分配情况以及静态 IP 分配的设置。

网口 1 在 LAN 模式下时, 和网口 2 公用一套 LAN 配置, 具体配置界面如下:

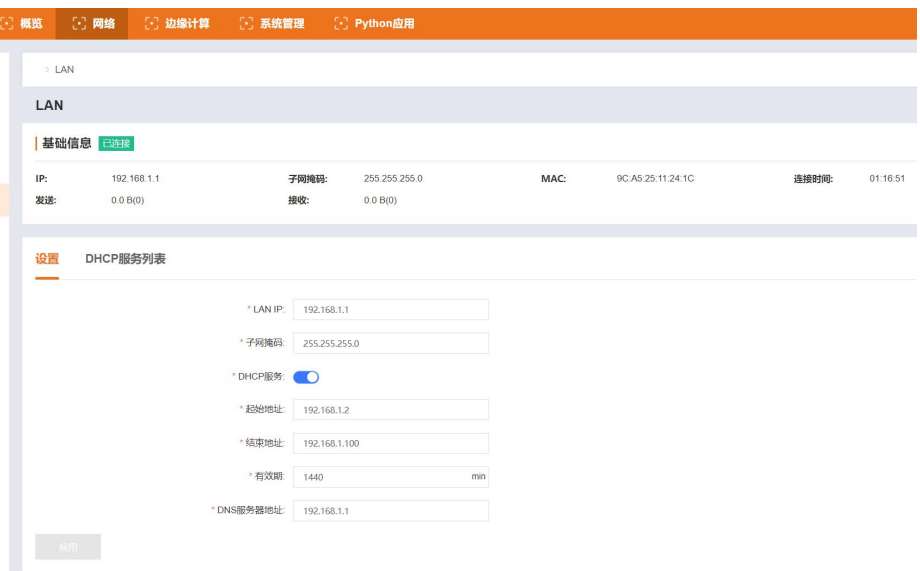

#### 参数介绍如下:

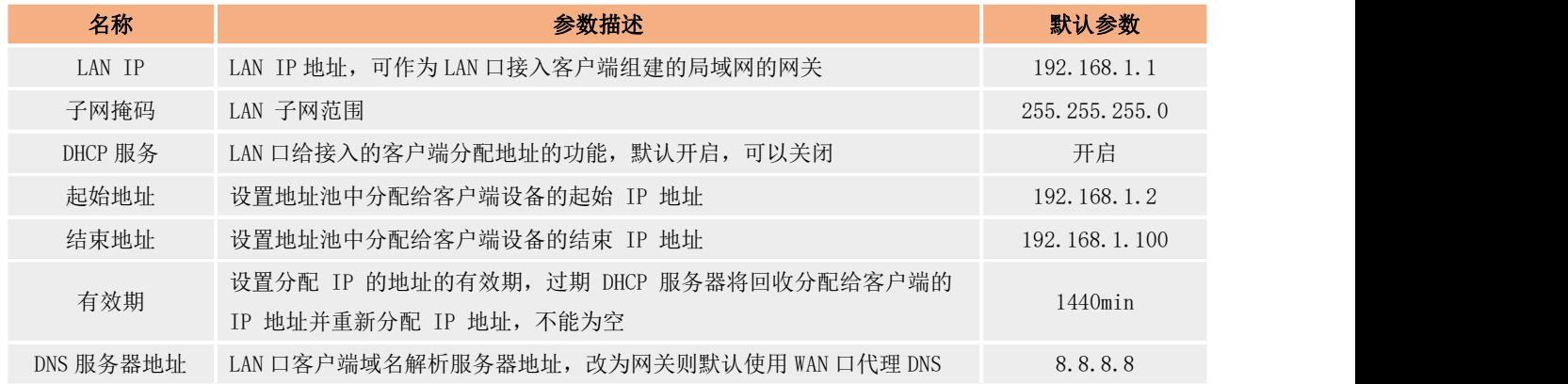

DHCP 服务具备地址池,当 LAN 口的客户端接入并发起 DHCP 请求时, DHCP 功能将从设置的地址池中分配空闲的地址给客户端。并将客 户端的相关信息记录在 DHCP 主机列表中,并对租期进行倒计时,超时后将重新分配 IP 给该客户端。

部分客户端需要固定的 IP 地址, DHCP 服务也提供了静态地址分配功能, 在静态地址分配列表中将客户端的主机名称, MAC 地址和希 望保持的静态 IP 地址进行添加,即可实现静态 IP 地址分配。静态 IP 和固定设备绑定,将被 DHCP 功能记忆已被占用, 不会在分配给其他 客户端。

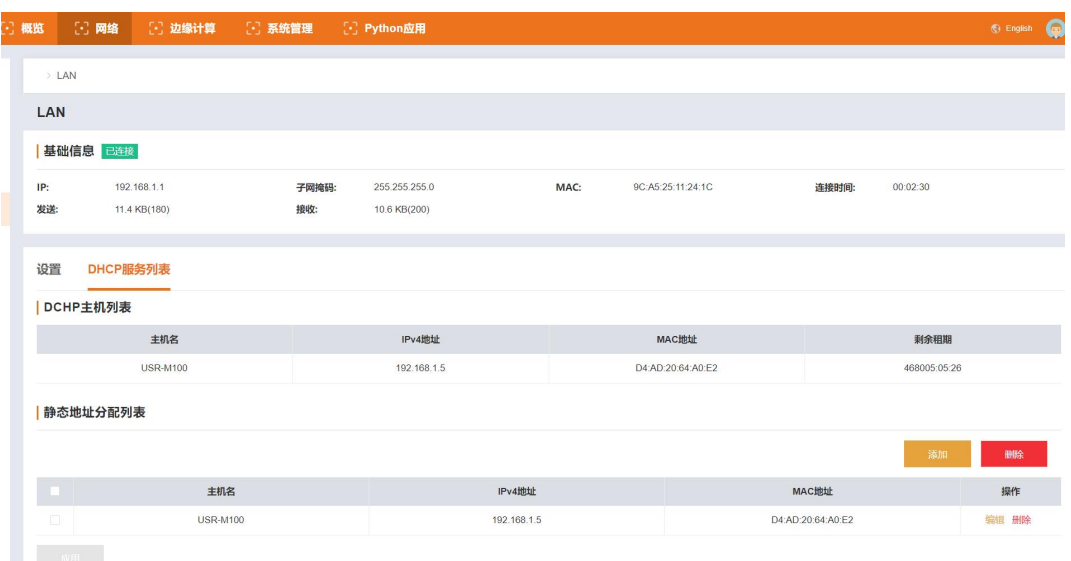

# 3.1.2. 路由

<span id="page-11-0"></span>USR-M300 的路由功能主要为静态路由,内置网页内,网络->路由界面即可进行设置使用,主要有以下参数:

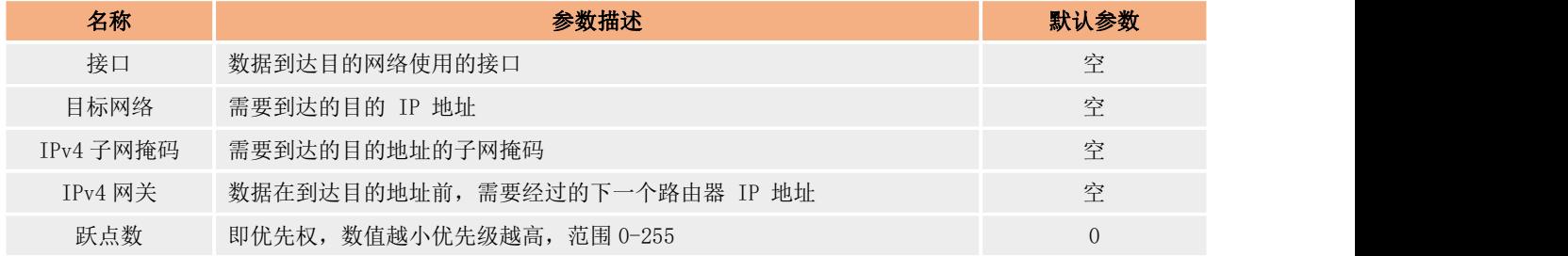

静态路由主要描述了以太网上数据包的路由规则,可以用如下示例来说明路由如何使用,示例图示如下:

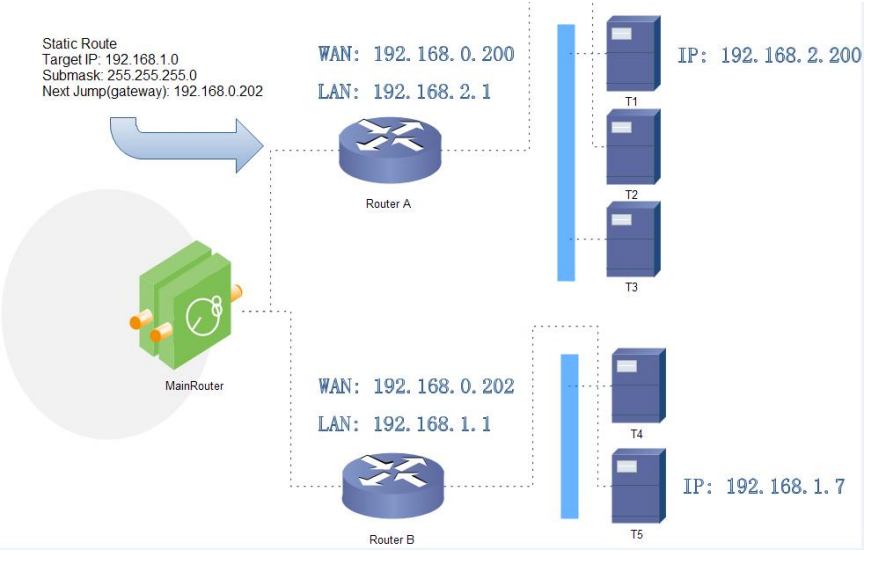

路由器 A 和 B 的 WAN 口都接在 192.168.0.0 的网络内,路由器 A 的 LAN 口为 192.168.2.0 子网,路由器 B 的 LAN 为 192.168.1.0 子网, 现在,如果我们要在路由器 A 上做一条路由,使我们访问 192.168.1. x 地址时, 自动转给路由器 B。因为是要转给所有 192.168.1. x 网段, 所以在添加路由的时候,子网掩码设置为 255.255.255.0, 如果目标 IP 设置成固定的 IP 地址, 比如 192.168.1.7, 则子网掩码要设置成 255.255.255.255。

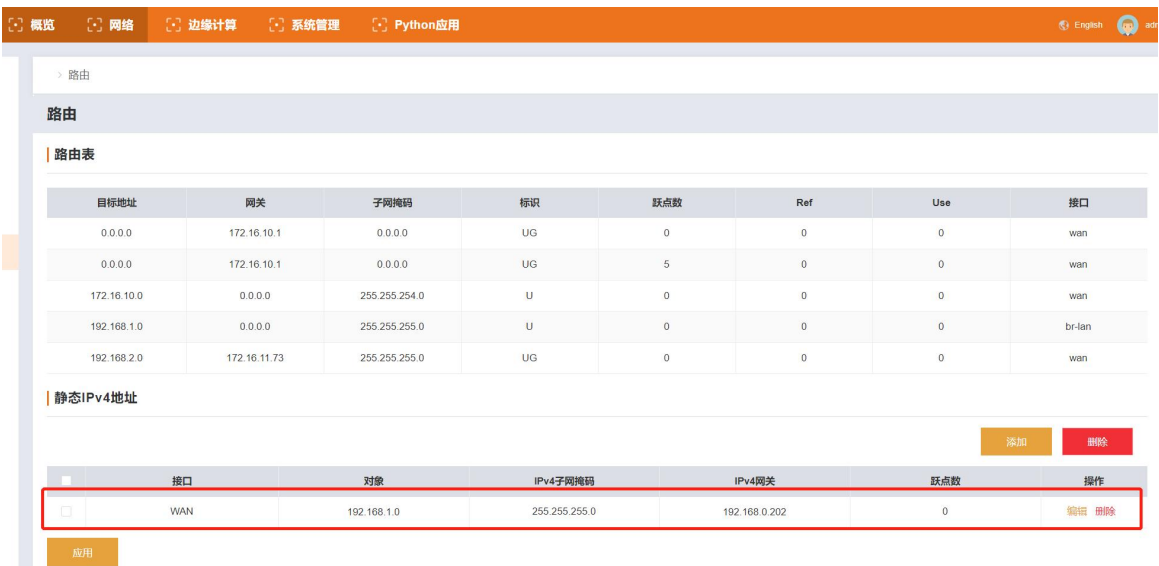

# <span id="page-12-0"></span>3.2.边缘网关

边缘网关功能主要是指 M300 作为主机,主动下发轮询采集命令,周期性获取串口和网口设备的点位数据以及 IO 接口采集的数据,按 照每个点位设定的计算公式计算出结果后保存到 M300 的虚拟寄存器中,然后按照提前设定好的上报分组,上报条件和 Ison 模版,将数据 主动上报给服务器。同时边缘网关还配备了协议转换以及联动功能,满足服务器主动采集设备点表的功能和本地快速闭环管理和敏捷报警 的需求。M300 边缘网关功能实现前提是客户提前在设备中配置需要采集的设备的从机和点位信息,并配置好相关的串口,网口以及链路参 数等,保证物理通道和网络通道通畅。

M300 本机 IO 接口和拓展的 IO 接口的数据会自动添加并保存到点位列表,设备内部自我检索获取数据, IO 点位和边缘点位采用同一 套点位列表进行数据计算和数据上报。

# <span id="page-12-1"></span>3.2.1. 边缘模式

USR-M300 作为一款高性能的边缘计算网关,除了内置固定的边缘采集,计算和上报等功能逻辑外,还支持图形化设计边缘网关功能, 通过网页进行边缘模式的选择,如果选择图形化设计,需要跳转到图形化设计界面进行边缘网关的逻辑设计,并在完成设计后部署到 M300 中才能正常运行。图形化边缘和边缘网关二选一,不可同时使用。

边缘模式的设置界面如下图:

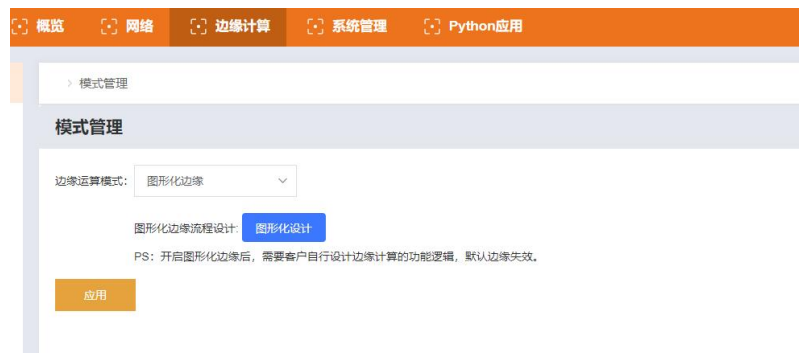

# <span id="page-12-2"></span>3.2.2. 数据点表

数据点表是边缘网关功能的核心数据库,边缘网关的采集,上报,数据读写,协议转换以及联动控制所使用的数据以及数据相关信息 都是从这个点表中获取。所以在使用过程中,将所有需要处理的点位数据信息进行详细的添加尤为重要。

数据点表包含两个主要元素,从机和点位。从机最多可以添加 20 个,其中两个为固定从机,分别是 IO 从机和虚拟点从机。其余的 18

个从机可以根据需求自行添加。每个从机下可以添加对应的数据点位,除了虚拟从机外,其余所有从机下的点位总数最多 2000 个。每个 从机下的点位按照从机规定的协议从对应的接口进行主动轮询采集,采集回来的数据对应的存入产品内虚拟寄存器中。

因为每个从机对应的协议不同,点位添加时所需要的参数也不一样,根据实际情况进行配置即可。其中 IO 点位只能添加到 IO 从机, 计算点只能添加到虚拟从机中,虚拟从机中最多添加 500 个计算点。

固定从机介绍:

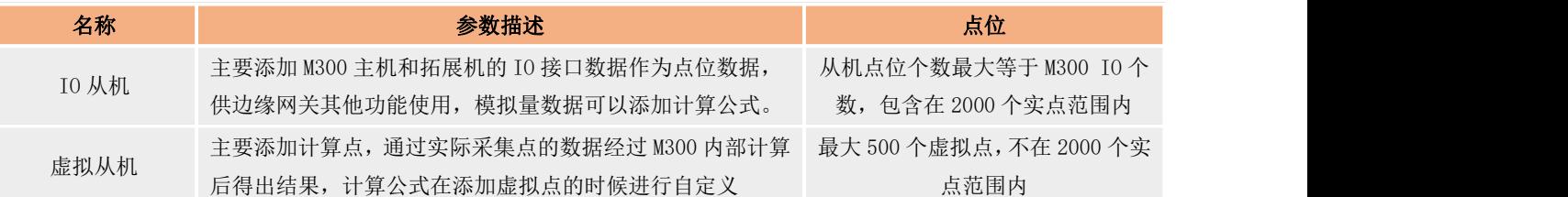

#### 添加从机参数介绍:

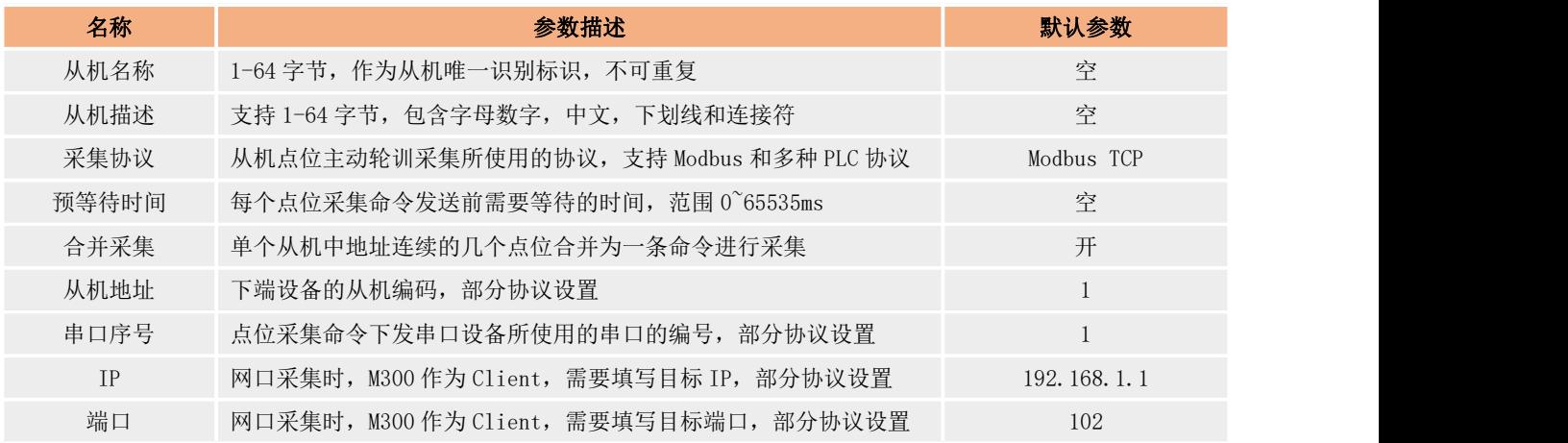

#### 点位通用参数介绍:

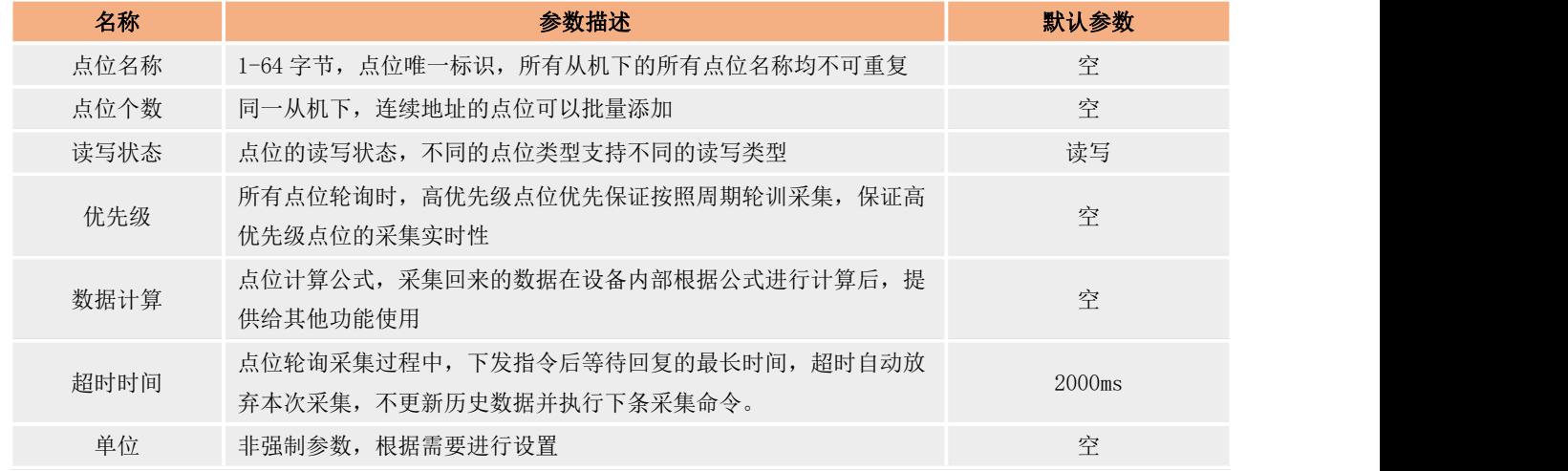

<span id="page-13-0"></span>注:优先级功能开发中。

# 3.2.3. 边缘计算

边缘计算主要指产品通过串口或网口采集的点位数据在产品内部根据提前设定好的公式进行计算并得出结果的过程,计算后的数据存 在数据点位点表对应的虚拟寄存器中,当产品主动上报或者服务器主动采集时,将数据打包发给云端。M300 集成了边缘计算功能,数据的 处理从云端下移到网关,极大缓解了云端的数据处理压力。

计算方法: M300 边缘计算支持 加减乘除四则运算和()运算。

计算格式:

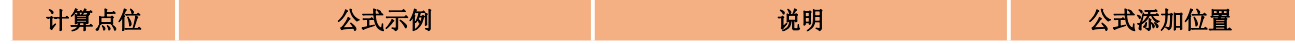

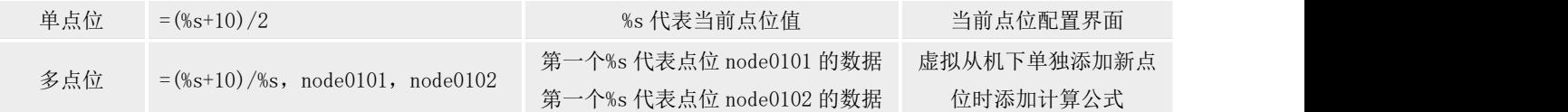

<span id="page-14-0"></span>注:多点位计算公式中,最多可支持 20 个点位间进行计算。

## 3.2.4. 协议转换

协议转换功能主要应用在服务器主动下发协议命令从 M300 获取数据或控制点位的场景中,因为点表中点位采集协议多种多样, 服务 器只集成一种协议将无法完全对接,通过协议转换可以完美解决服务器下发采集和控制对接多协议的问题。

M300 通过协议转换的链路连接到服务器后,服务器下发标准协议命令即可实现对 M300 所有点位数据的采集和控制。当前协议转换支 持三种协议标准,分别是 Modbus RTU,Modbus TCP,OPC UA(Server)。

三种协议转换分别独立设置,可以同时并行使用。

#### $\bullet$  Modbus RTU

Modbus RTU 协议转换功能需要将数据点表中的不同协议的点位添加到该功能的点位映射表中,并给每个点位分配相应的 Modbus 寄存 器地址,添加完成后,对应的点位数据会转换为标准的 Modbus 协议数据。当接收到服务器下发的 Modbus RTU 命令时,将对应地址的数据 组成标准 Modbus RTU 数据包回复给服务器,从而实现服务器通过统一的数据对 M300 进行点位的采集和控制。

Modbus RTU 协议转换支持两种数据通道,一种是 Socket 连接,支持 TCP Client 和 TCP Server,另外一种就是 RS485 通信,主要应 用现场对接 485 接口组态屏使用。

#### Modbus TCP

Modbus TCP 和 RTU 对于点位操作相同,都是通过点位映射表对数据点表中的点位进行协议转换,但 Modbus TCP 仅支持 Socket 一种数 据通道,支持 TCP Client 和 TCP Server。

#### OPC UA

OPC UA 是工控行业使用比较多的协议, M300 主要集成了 OPC UA 的 Server, 数据通道仅需要配置本地端口即可。将需要转换协议的点 位添加到点位映射表中即可使用。

#### <span id="page-14-1"></span>3.2.5. 边缘网关

USR-M300 支持两种边缘模式,一种是图形化设计,主打用户自行设计边缘逻辑,另一种就是 M300 自身集成的边缘网关功能, 通过简 单参数设置实现边缘采集,计算,上报和联动等功能。本章将主要介绍 M300 集成的边缘网关功能。

边缘网关功能包含串口和链路,数据读取,数据上报和联动控制几个部分,另外边缘网关功能的实现需要基于数据点位完整配置。

#### 3.2.5.1. 串口管理

边缘网关的点位数据可以通过串口进行采集获取,边缘网关使用前需要先配置各个串口的参数,保证串口通信正常。

#### 3.2.5.2. 通信链路

边缘网关和云服务器进行数据交互的通道,一共支持两路连接,每路连接均支持 TCP、MQTT, 阿里云和 AWS 等方式进行平台的快速接 入,同时每路连接均支持 SSL 加密。不同的协议连接可以灵活配置参数,其中 MQTT 和阿里云,AWS 等可以配置多个订阅和发布主题。

#### 3.2.5.3. 数据读写

数据读写功能和协议转换功能的作用一样,都是用于服务器主动对 M300 数据进行采集和控制,不同是的数据读写不需要做协议转换, 只需要通过链路连接服务器后,服务器下发 M300 规定的 JSON 格式的命令, 即可实现对点表中所有点位数据的查询和控制。

数据读写功能支持多链路通信,选择相应的链路进行添加即可,读写的 Json 命令格式如下:

{"rw\_prot": {"Ver": "协议版本","dir": "数据走向","id": "信息编号","r\_data": [{"name": "点位名称"}],"w\_data": [{"name":

#### Json 读写命令字段说明:

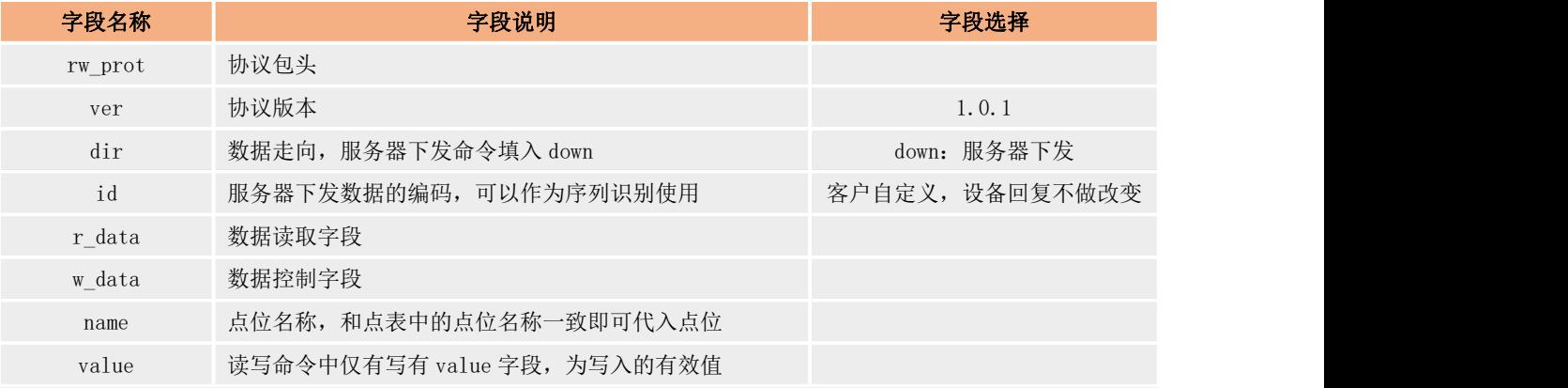

#### Json 读写回复格式:

{"rw\_prot": {"Ver": "协议版本","dir": "数据走向","id": "信息编号","r\_data": [{"name": "点位名称","value": "data","err": "错误码"}], "w\_data": [{"name": "点位名称", "value": "data", "err": "错误码"}]}}

#### Json 读写回复字段说明:

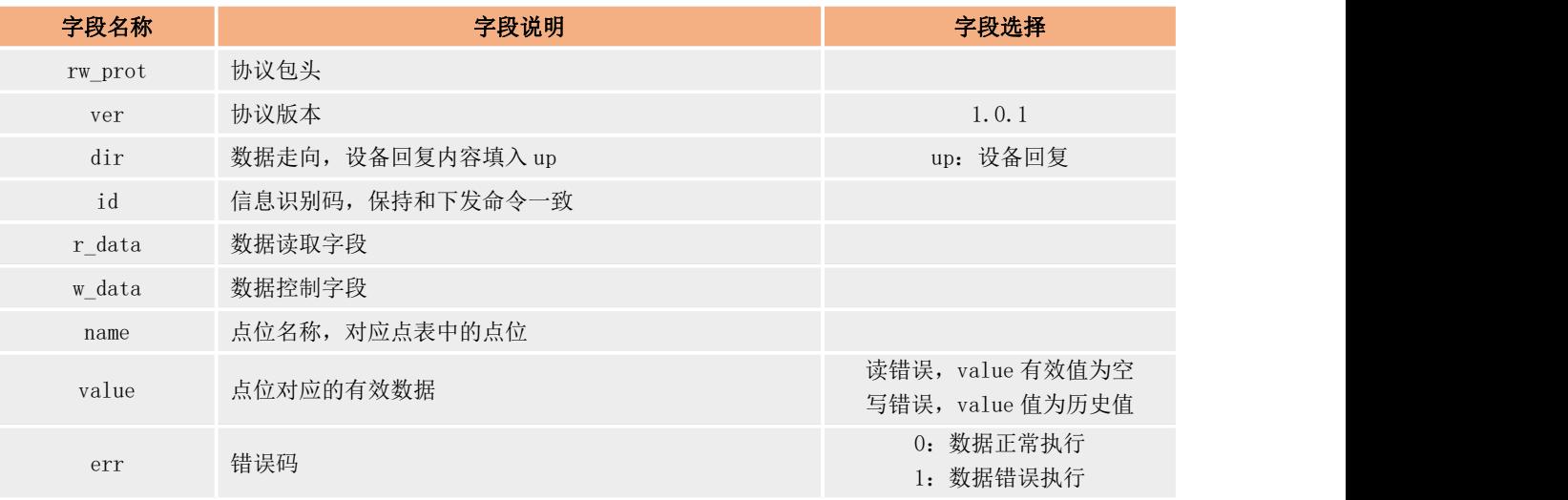

## Json 字段错误回复:

- 1) Json 格式错误:设备不做回复
- 2) ver,dir,id 三个字段,任意一个错误,则按照错误协议进行回复。
- 3) 其他字段正确, r\_data 或 w\_data 字段仅错误一个, 则错误的字段舍弃, 正确字段进行回复; 如果两个字段都错误, 按照错误协 议回复。
- 4) 错误协议:"rw\_prot": {"Ver": "1.0.1","dir": "up","err":"1"}。

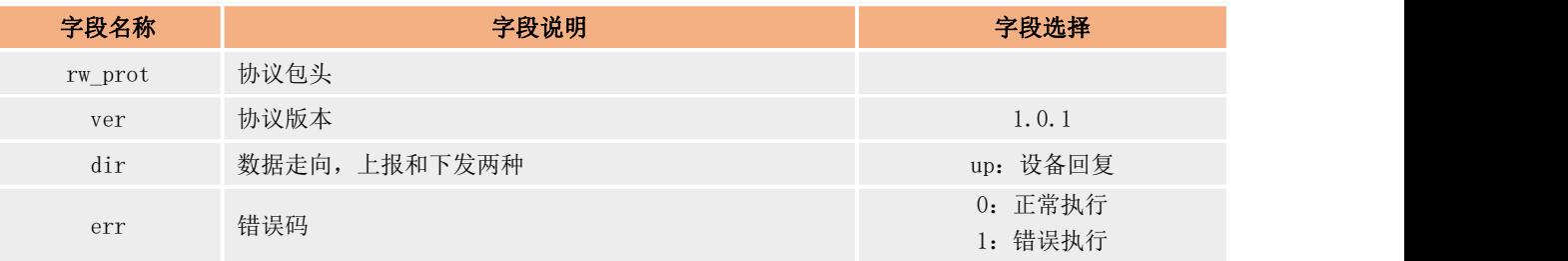

#### 说明:

a. 读写命令错误时,读命令回复内容的 value 值为空,写命令的回复内容的 value 值为历史数据值。

b. 读写操作最大上限为读写各 5 个数据点位同时操作。

#### 3.2.5.4. 数据上报

边缘采集的数据存储在设备的虚拟寄存器中,通过设备的主动上报功能,可以将这些数据传送到客户的服务器平台,无需服务器在下 发采集命令,减轻服务器的采集压力。

USR-M300 的主动上报支持分组上报,每个分组独立上报,分组内可以配置单独的上报通道,上报条件,上报 Json 模版和上报数据点。 一共可以创建 2000 个分组进行上报。配置界面如下图:

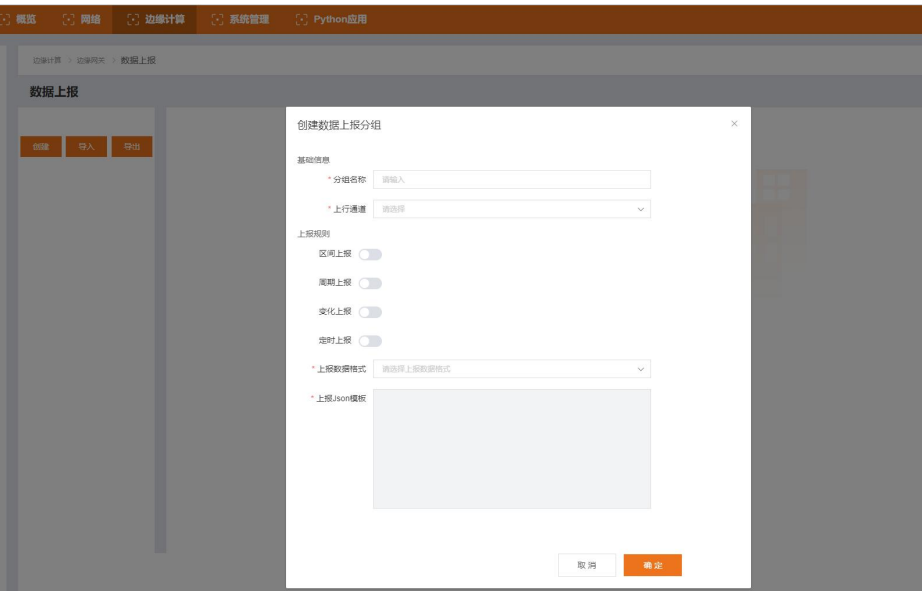

重要参数说明:

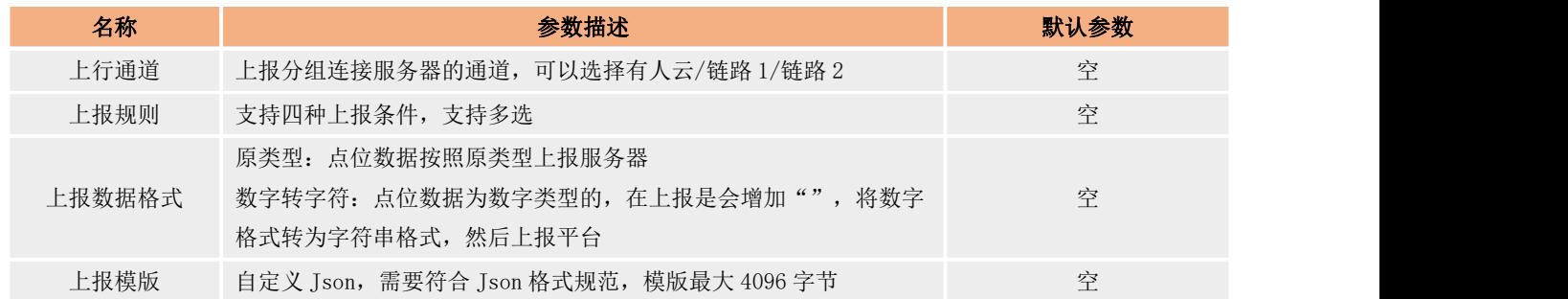

#### 3.2.5.5. Json 模板

数据上报功能将以 Json 格式把点位数据进行上传到服务器,客户可以根据服务器的要求对 Json 模板进行自定义配置,确保上传的数 据格式符合服务器的解析要求,Json 模板中可以定义数据点的实际名称。但 Json 模板配置需要注意以下几点:

- 1、 分组中 Json 模版默认为空, 可以自行设计, 符合 Json 格式要求即可;
- 2、 Json 模版中 Value 为字符类型, 需要填入数据点位名称, 数据上报时, 会将点位名称对应的实际采集数值代入替换。
- 3、 示例:

边缘点位 node0101 和 node0102 的采集数值分别为 30 和 20;

Json 模板设置为{"Current":"node0101","Voltage":"node0102"};

实际上报数据格式为: {"Current":30, "Voltage":20}。

4、 Json 模板的添加除了数据点位之外,还可以加入一些特定的标识,例如产品的固件版本,SN,MAC 等参数,这些参数可以作为设 备的唯一标识或者设备识别信息来处理。在 Json 模板的 value 值位置直接添加相关的标识名称,设备在上报过程中,就会将标 识名称对应的数据代入后上报。例如上报时间戳,设置 Json 模板为{"time":"sys local time"},实际设备上报的数据是

{"time":"2023-05-27,22:35:44"}。可填入 Json 模板的标识列表如下:

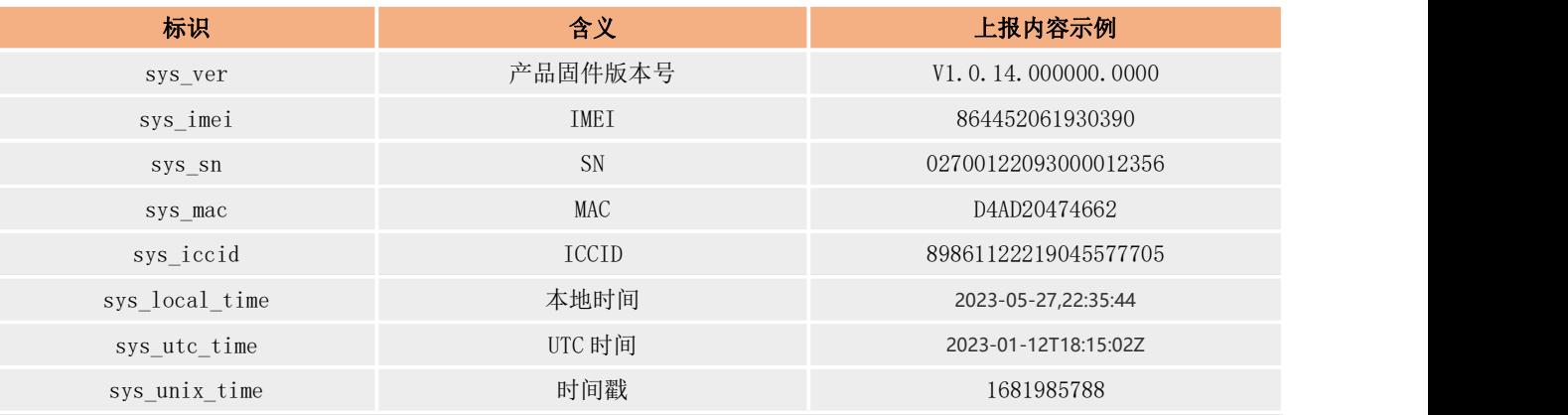

#### 3.2.5.6. 联动控制

联动功能主要为了实现本地闭环管理,快速报警和应急等应用,产品内部可支持 50 个联动事件,每个联动控制可以设定判断条件, 拉取触发点位,设定触发方式。产品在运行过程中,通过边缘采集,计算获取触发点位的数据后根据判断条件来确认联动是否要执行,当 满足条件后,按照每个联动事件设定的执行动作去进行处理。

参数介绍如下:

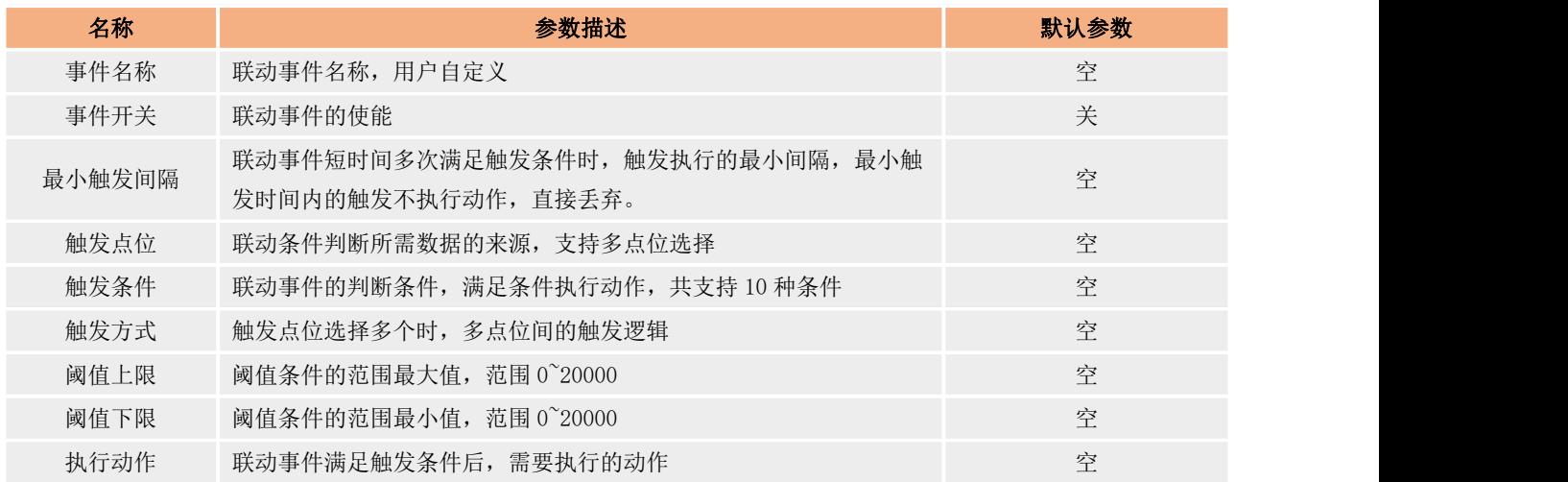

#### 联动事件触发条件支持 10 中, 如下表:

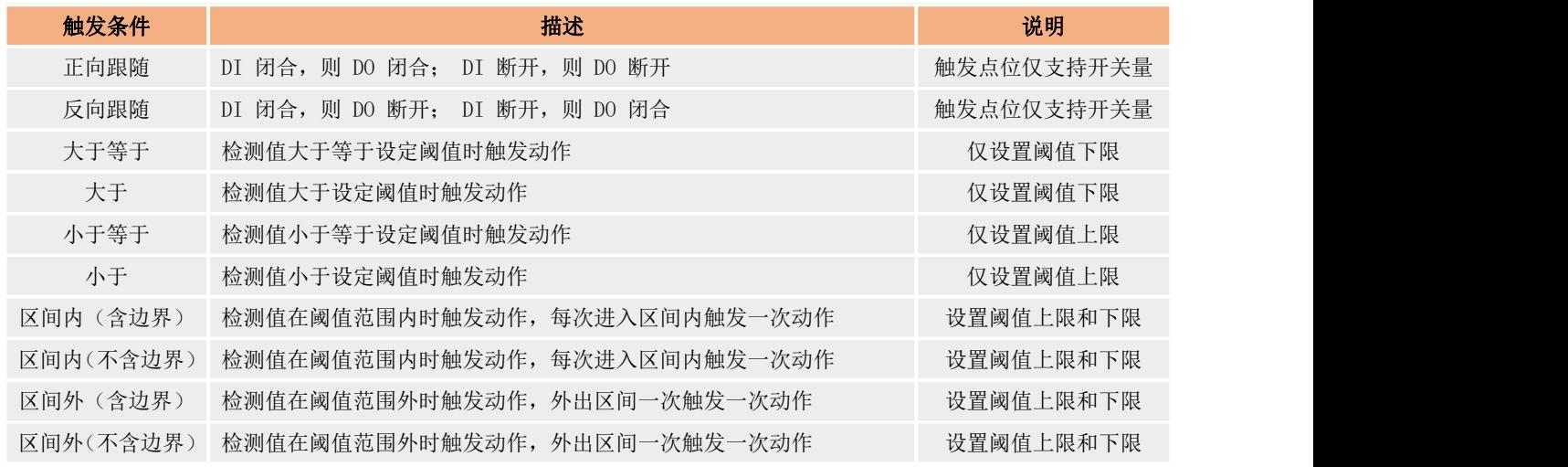

#### 联动事件触发执行支持 4 中操作,如下表:

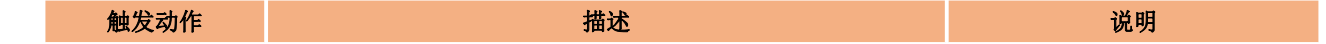

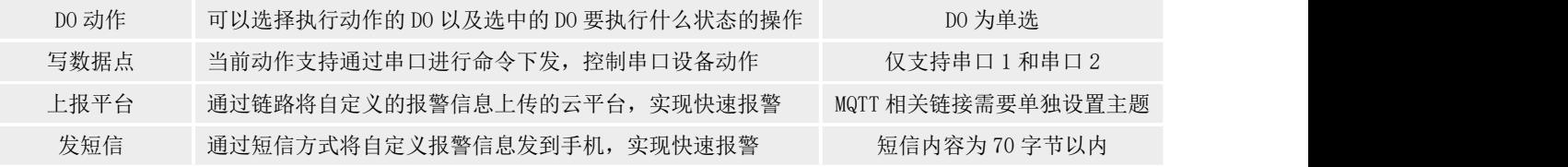

# <span id="page-18-0"></span>3.2.6. 图形化编程

图形化编程是指通过 M300 内部集成的图形化设计界面对边缘网关进行逻辑设计开发,生成用户想要的独立的边缘采集功能,图形化 编程只需要将 M300 边缘模式选择图形化设计并保存后,跳转到图形化设计界面进行应用设计和部署即可。具体的图形化设计操作可以参 考"USR-M300 图形化边缘网关设计" 文档。

# <span id="page-18-1"></span>3.3.系统功能

# <span id="page-18-2"></span>3.3.1. 时间校准

为了保证 M300 和其他设备协调工作,同时保证定制器的准确性,用户在使用 M300 的时候需要提前将系统时间准确配置,M300 的系统 时间支持 NTP 校时,浏览器时间同步和手动配置三种方式。

NTP 校时: 通过网络 NTP 服务器获取准确的时间来校准系统时间,NTP 功能默认开启,需要用户更改可用 NTP 服务器即可使用。

手动校时:通过系统时间界面的设置时间功能进行手动配置。时间选择好以后,点击"设置"按钮后,即可更新系统时间。

划览器时间同步: 在系统时间界面,点击"同步浏览器时间"按钮即可实现系统时间和浏览器时间的同步。

时区设置: 通过系统时间界面的时区选项即可更新当前时区,选择时区后,点击"修改"按钮即可生效,系统时间将跟随时区的生效 立即更新为对应时区的时间。

设置界面如下图:

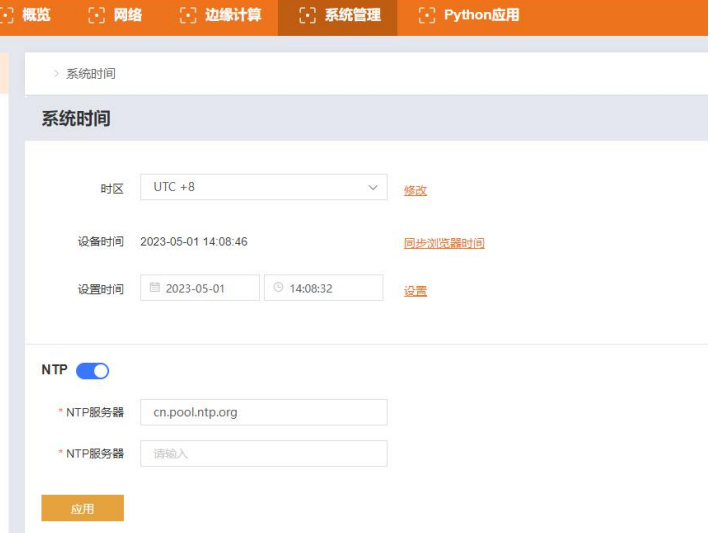

## 3.3.2. 系统管理

<span id="page-18-3"></span>系统管理功能主要包含 产品的参数配置管理,固件升级,用户管理和产品重启功能。

#### 3.3.2.1. 配置管理

配置管理主要分为系统配置和边缘计算配置。

#### ● 系统配置

包括产品主要参数的导入,导出和恢复出厂操作。导入和导出文件主要用于产品配置的快速复制,所以用户在导入导出过程中需 要确保文件的合法性。

#### 恢复出厂设置

将 M300 恢复到出厂默认配置,用户使用该操作后,需要重新配置 M300 的参数才能正常使用。

#### 边缘计算配置

边缘计算配置支持边缘功能相关文档的导入和导出,实现边缘计算功能在产品间的快速复制。当前边缘计算导入导出功能文件不 支持配置,仅作为传递参数的文件使用。

边缘计算配置导出文件包含了数据点表文件,协议转换点位映射表文件,联动控制事件表和数据上报分组表。

#### 3.3.2.2. 固件升级

固件升级功能界面用于展示当前固件版本号以及提供固件升级操作,选择合法的固件后,点击"开始升级"即可等待产品自动升级完 成即可。

#### 3.3.2.3. 用户管理

用户管理功能主要是产品登录内置网页的用户名和密码设置功能,用户名支持 4-30 字符,密码支持 1-30 个字符。

#### 3.3.2.4. 系统重启

在系统管理->系统重启界面,可以立即重启设备,也可以添加定时重启任务,设置当天的重启时间点,应用即可。 重启任务支持 24 小时制,精确到分钟。

#### <span id="page-19-0"></span>3.3.3. 有人云

有人云作为我司专有的物联网平台,更加契合产品的使用。有人云为企业提供软硬件一站式的解决方案,赋能众多细分行业,提供安 全可靠的设备接入、应用开发、组态服务、运维管理、数据统计与分析等核心功能,全面开放平台化能力,以模块化、组件化、系统化的 能力帮助企业低成本、高效率搭建自己的物联网系统。

更多有人云功能应用请参考有人云官方文档介绍"什么是有人 IoT"-产品介绍-有人云 [\(http://cloud.usr.cn/\)。](http://cloud.usr.cn/document/278.html)

#### 3.3.3.1. 有人云基础配置

USR-M300 的有人云配置非常简单,只需要在内置网页找到有人云配置界面,开启有人云使能以及相关功能的配置,即可实现相关功能 的远程通信。配置使能后,保存重启即可生效。当前设备出厂默认开启有人云,可以通过有人云进行设备的状态远程监管,固件升级等远 程操作,非常方便,有人云端只需要在公有云申请免费账号即可实现设备管理。

有人云和 M300 的对接将不同于其他产品,所以使用上将会进行详细的说明:

- 1、 首先 M300 需要将有人云开启并重启生效
- 2、 M300 配置好数据点表,数据上报分组等功能。
- 3、 从系统管理->配置管理界面导出边缘计算的配置文件。
- 4、 登录有人云账户,在设备管理->设备模版 界面增加新的模板,采集方式选择边缘计算并勾选终端变量导入,然后将 M300 导出的 边缘计算配置文件导入即可,云端会根据导入的文件自动生成相应的变量模版。

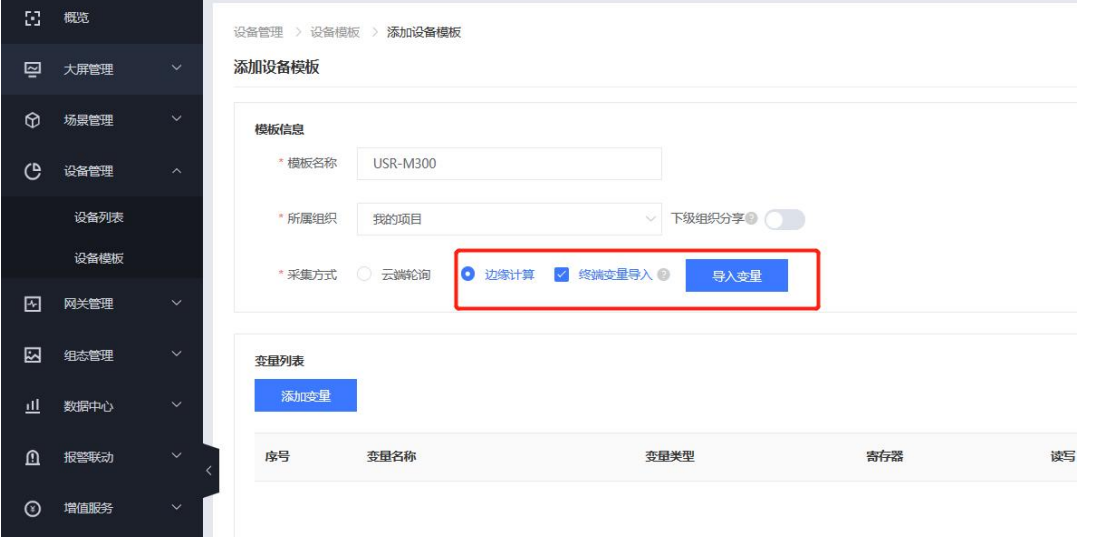

5、 用户可以在生成的模板中再增加自己想要的一些功能,比如计算公式等,也可以根据采集的数据在云端添加联动报警等功能。

- 6、 模板添加完成后,就可以进行设备的添加,并将模板关联到设备上。
- 7、 需要确保添加的每个设备和当前模板上传的边缘计算文件配置相同,如果不相同,则需要从设备导出文件重新创建新的模板后进

### 3.3.3.2. 设备运维

1. 设备状态

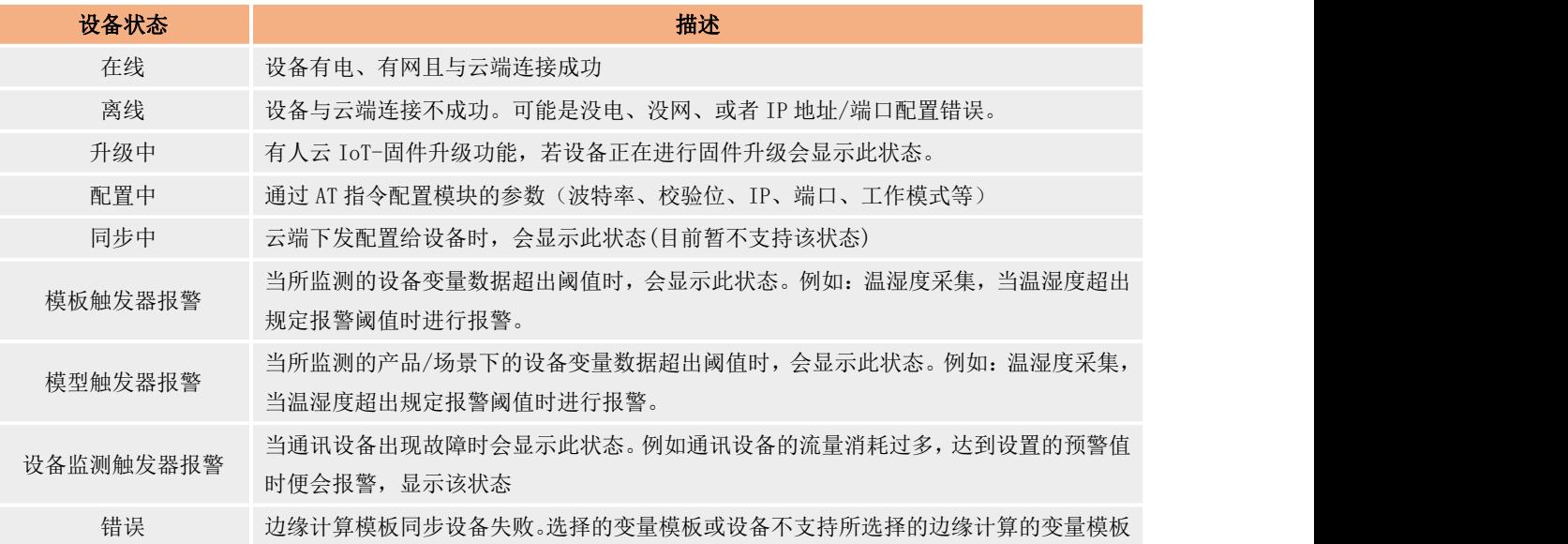

#### 2. 固件升级

升级联网设备的固件版本,支持批量操作,您可以创建一个固件升级任务,预设好执行时间,到达时间节点后,准时完成联网设备的 固件升级工作。

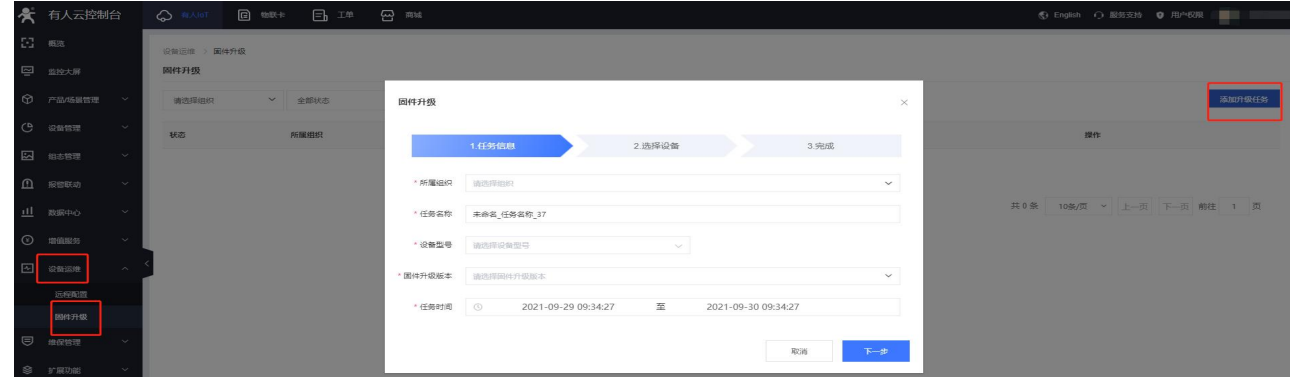

## <span id="page-20-0"></span>3.3.4. SNMP

SNMP 协议主要由两大部分构成: SNMP 管理站和 SNMP 代理。SNMP 管理站是一个中心节点, 负责收集维护各个 SNMP 元素的信息, 并对 这些信息进行处理,最后反馈给网络管理员;而 SNMP 代理是运行在各个被管理的网络节点之上,负责统计该节点的各项信息,并且负责 与 SNMP 管理站交互,接收并执行管理站的命令,上传各种本地的网络信息。

SNMP 功能配置简单,仅需要在设备端进行使能即可使用,SNMP 功能使能后,网管服务器可以通过 SNMP 协议的 GET 指令查询矩阵中列 举的设备的运行参数。

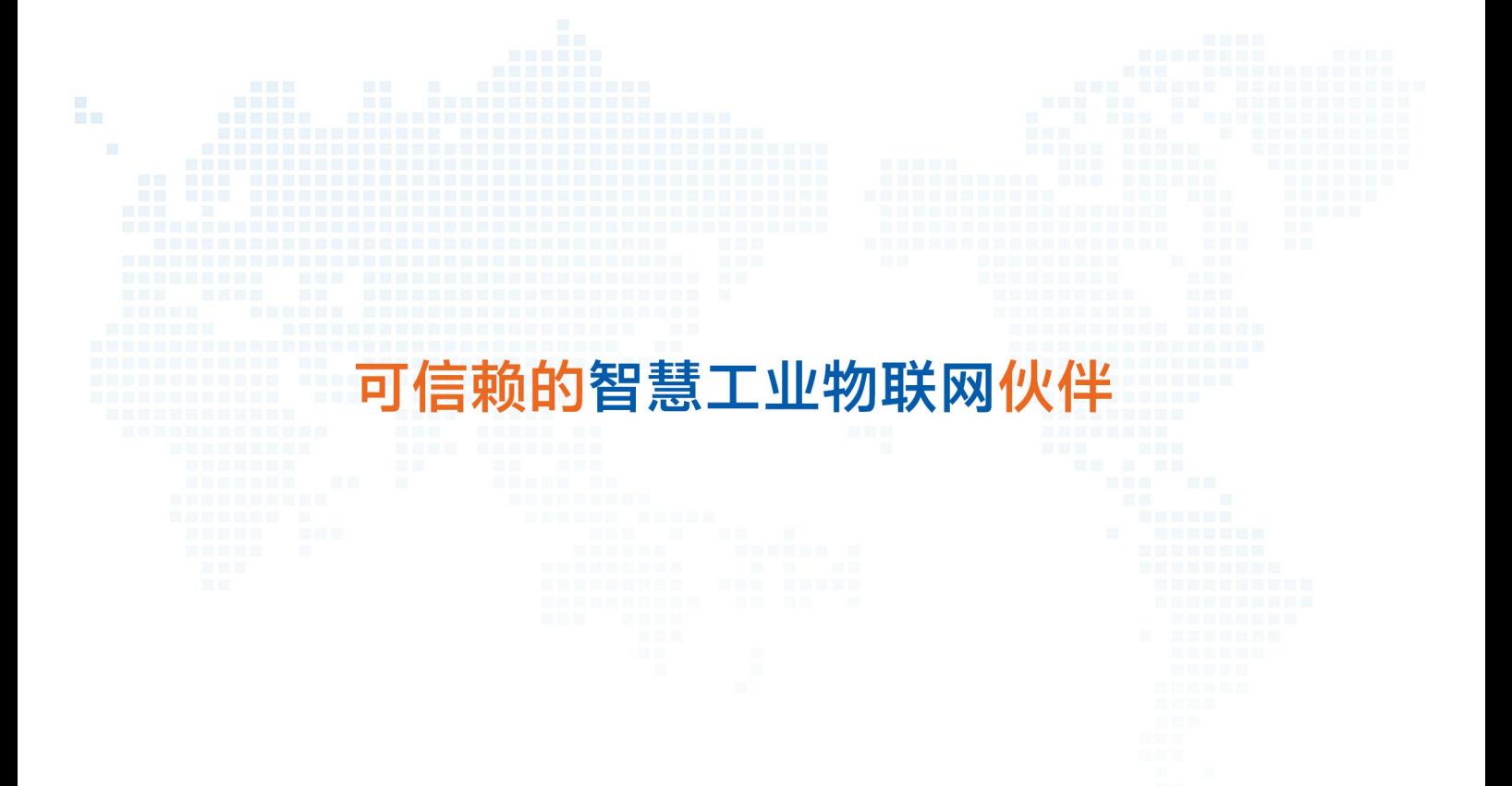

天猫旗舰店: https://youren.tmall.com 京东旗舰店: https://youren.jd.com 官 方 网 站:www.usr.cn 技术支持工单: im.usr.cn 战略合作联络: ceo@usr.cn 软件合作联络: console@usr.cn 电话:4000 255 652 地址:山东省济南市历下区茂岭山三号路中欧校友产业大厦

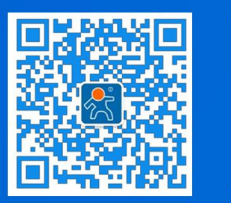

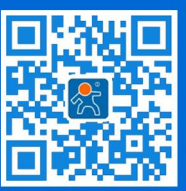

关注有人微信公众号 登录商城快速下单